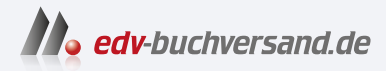

## SAP Projektsystem in SAP S/4HANA Effizientes Projektmanagement mit PS in SAP S/4HANA

**» Hier geht's direkt [zum Buch](https://www.edv-buchversand.de/product/rw-9074/SAP%20Projektsystem%20in%20SAP%20S/4HANA)**

# DIE LESEPROBE

Diese Leseprobe wird Ihnen von www.edv-buchversand.de zur Verfügung gestellt.

## Kapitel 2 **Planungsfunktionen**

*Die Projektplanung ermöglicht die Vorausschau der zeitlichen Abläufe, der benötigten Ressourcen, Fremdleistungen und Materialien sowie der zu erwartenden Kosten und Erlöse der einzelnen Projektteile. Sie ist somit ein wichtiger Bestandteil des Projektmanagements.*

Nachdem Sie ein Projekt mithilfe der Strukturen *Projektstrukturplan* und *Netzplan* geeignet abgebildet haben, können Sie verschiedene Funktionen des Projektsystems nutzen, um im Vorfeld Ihres Projekts die Termine der einzelnen Arbeitspakete zu planen, die voraussichtlichen Kosten und gegebenenfalls Erlöse abzuschätzen oder auch eigene und fremde Ressourcen sowie Materialien termingerecht zur Verfügung zu stellen.

Je nach Ihren Anforderungen stehen Ihnen zur Planung Funktionen mit unterschiedlichen Detaillierungsgraden zur Verfügung. So können Sie z. B. im Rahmen einer Angebots- oder Genehmigungsphase mit wenig Aufwand eine Grobplanung von Terminen und Kosten vornehmen und diese später bei Bedarf mithilfe anderer Planungsfunktionen oder zusätzlicher Strukturen weiter detaillieren.

Den Plandaten stehen in der Realisierungsphase eines Projekts Ist-Daten gegenüber, die durch unterschiedliche Geschäftsvorfälle auf die Projektstrukturen gebucht werden (siehe Kapitel 4, »Prozesse der Projektdurchführung«). In den Bearbeitungstransaktionen, insbesondere jedoch im Reporting des Projektsystems, können Sie so später einen Plan-Ist-Vergleich durchführen und den Projektfortschritt überwachen.

In diesem Kapitel werden nun zunächst unterschiedliche Möglichkeiten zur Terminplanung im Projektsystem behandelt, die die Grundlage verschiedener anderer Planungstätigkeiten bilden. Anschließend wird erläutert, wie Sie mithilfe von Netzplänen interne und externe Ressourcen sowie Material für Projekte planen können. Schließlich werden die Möglichkeiten behandelt, die Ihnen zur Planung von Kosten und Erlösen für Ihre Projekte im Projektsystem zur Verfügung stehen.

**Grob- und Detailplanung**

### **2.1 Terminplanung**

Die Planung der Termine eines Projekts bzw. von Projektteilen ist ein wesentlicher Aspekt Ihrer Projektplanung. So setzt z. B. die Planung von Kapazitätsbedarfen (siehe Abschnitt 2.2.1, »Kapazitätsplanung mit Arbeitsplätzen«) eine vorherige Terminierung voraus. Die Kostenplanung mit Easy Cost Planning (siehe Abschnitt 2.4.4, »Easy Cost Planning«) oder mithilfe der Netzplankalkulation (siehe Abschnitt 2.4.5, »Netzplankalkulation«) orientiert sich ebenfalls automatisch an den Planterminen des Projekts.

Je nachdem, ob Sie Projektstrukturpläne oder Netzpläne für die Strukturierung Ihrer Projekte einsetzen, stehen Ihnen unterschiedliche Funktionen zur Planung von Terminen zur Verfügung. Diese werden separat in Abschnitt 2.1.1, »Terminplanung mit PSP-Elementen«, bzw. Abschnitt 2.1.2, »Terminierung mit Netzplänen«, behandelt. Setzen Sie sowohl einen Projektstrukturplan als auch Netzpläne ein, können Termindaten zwischen den PSP-Elementen und den Vorgängen ausgetauscht werden. Diese Thematik wird ebenfalls in Abschnitt 2.1.2 erörtert.

**Terminkreise** Unabhängig davon, welche Struktur – Projektstrukturplan oder Netzplan – Sie zur Abbildung Ihrer Projekte einsetzen, stehen Ihnen im Projektsystem zwei getrennte Terminkreise zur Terminplanung zur Verfügung: *Ecktermine* und *Prognosetermine*. Sie können Termine in den beiden Terminkreisen unabhängig voneinander planen. Es besteht jedoch auch die Möglichkeit, beliebig oft Termine des einen Terminkreises in den anderen Terminkreis zu kopieren. Ein dritter Terminkreis steht für die Erfassung von Ist-Terminen zur Verfügung. Abbildung 2.1 zeigt die verschiedenen Terminkreise im Detailbild **Termine** eines PSP-Elements.

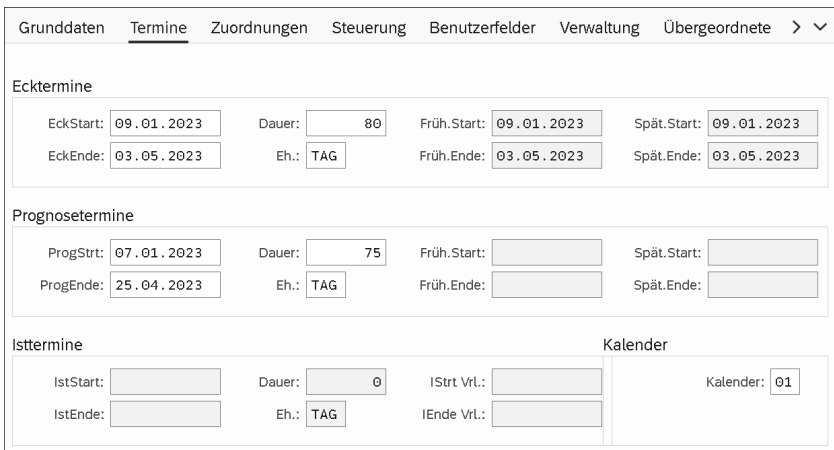

**Abbildung 2.1** Detailbild »Termine« eines PSP-Elements

Typischerweise wird der Prognoseterminkreis für ein *Baselining*, also zum Fixieren von Planterminen zu einem bestimmten Planungsstand verwendet. Dazu kopieren Sie die Termine des Eckterminkreises einmalig in den Prognoseterminkreis. Nachträglich notwendig gewordene Terminänderungen führen Sie im Eckterminkreis durch, während Sie die Termine des Prognoseterminkreises unverändert lassen. Im Eckterminkreis können Sie so jeweils den aktuellen Stand der Terminplanung ablesen, während der Prognoseterminkreis Ihre ursprüngliche Terminplanung widerspiegelt. Möchten Sie mehrere Terminplanungsstände festhalten, können Sie Projektversionen (siehe Abschnitt 1.9.1, »Projektversionen«) verwenden.

Die Darstellung der Prognosetermine ist abhängig von der jeweiligen Transaktion: In der tabellarischen Darstellung der Strukturplanung existieren z. B. separate Registerkarten für die jeweiligen Terminkreise (siehe Abschnitt 1.7.4, »Spezielle Pflegefunktionen«). Im Project Builder werden im Detailbild der PSP-Elemente alle Terminkreise angezeigt, während für Netzpläne, in Abhängigkeit von den Einstellungen, entweder der Eck- oder der Prognoseterminkreis ausgewiesen wird. In der Projektplantafel- oder der Projektzeitplan-App entscheiden Sie über die Feldauswahl und die Optionen, welche Termine aufgelistet bzw. grafisch dargestellt werden sollen. Abbildung 2.2 zeigt die gleichzeitige Darstellung von Eck- und Prognoseterminen in der Projektplantafel.

**Verwendung des Prognoseterminkreises**

|                   | Projekt | Bearbeiten                         | Springen<br>Detail<br>Einstellungen | Zusätze                   | Hilfe<br>System |                        |         |                        |                                                                                                    | $\rightarrow$<br>CJ20N   | $\mathbb{P}$<br>ெ<br>$\blacksquare$ | $\neg x$                            |  |
|-------------------|---------|------------------------------------|-------------------------------------|---------------------------|-----------------|------------------------|---------|------------------------|----------------------------------------------------------------------------------------------------|--------------------------|-------------------------------------|-------------------------------------|--|
|                   |         |                                    |                                     |                           |                 | Projekt: ändern        |         |                        |                                                                                                    |                          |                                     |                                     |  |
|                   |         | $\checkmark$                       | Alle markieren                      | Alle Markierungen löschen | Stufe minus     | Stufe plus             | Anlegen | Kopieren               | Mehr $\vee$                                                                                                    | $\alpha$                 | ₹<br>€                              | Beenden<br>$\check{~}$              |  |
|                   |         | 唒<br>7<br>$\checkmark$             | IG<br>三<br>→≣<br>$\checkmark$       | 무<br>z                    | $Q \sim$<br>E   | 옘<br>$\leftrightarrow$ | ¢<br>ġΞ | 为<br>斸                 | $\mathcal{R}^{\mathbf{x}}\smallsmile$<br>圈<br>$\checkmark$                                                                    |                          |                                     |                                     |  |
|                   |         |                                    |                                     |                           |                 | Projekt: E-2610        |         | <b>Robotik-Projekt</b> |                                                                                                    |                          |                                     |                                     |  |
| U                 |         | ID                                 | <b>Bezeichnung</b>                  | Mai'23                    |                 | Juni'23                |         | Juli'23                | KW 17 KW 18 KW 19 KW 20 KW 21 KW 22 KW 23 KW 24 KW 25 KW 26 KW 26 KW 27 KW 28 KW 29 KW 30 KW 31 KW 32 KW 33 KW 34 KW 35 KW 36 | August'23                |                                     | September'2:                        |  |
|                   |         |                                    |                                     |                           |                 |                        |         |                        | SDDS MMFSDDS MMFSDDS MMFSDDS MMFSDDS MMFSDDS MMFSDDS MMFSDDS MMFSDDS MMFSDDS MMFSDDS MMFSDDS MMFSD                            |                          |                                     |                                     |  |
|                   |         | 1050                               | Konstruktion Elektrik               | 06.06.2023                |                 |                        |         |                        |                                                                                                    |                          |                                     |                                     |  |
|                   | 3       | $E-2610-1-2$                       | <b>Konstruktion Mechanik</b>        | 06.06.2023                |                 |                        |         |                        |                                                                                                    |                          |                                     |                                     |  |
|                   |         | 1030                               | Konstruktion Mechanik               | 06.06.2023                |                 |                        |         |                        |                                                                                                    |                          |                                     |                                     |  |
|                   | 2       | E-2610-2                           | <b>Beschaffung</b>                  | 12.06.2023                |                 |                        |         | $\equiv$               |                                                                                                    | Terminkreis/Lage: ändern |                                     | $\times$                            |  |
|                   | 3       | $E-2610-2-1$                       | <b>Beschaffung Motor</b>            |                           | 20.06.2023      |                        |         |                        |                                                                                                    |                          |                                     |                                     |  |
|                   |         | 1060                               | Produktion Motor                    |                           | 20.06.2023      |                        |         | Terminkreis            |                                                                                                    | Terminlage               |                                     |                                     |  |
|                   | 3       | $E-2610-2-2$                       | <b>Beschaffung Mechanik</b>         | 12.06.2023                |                 |                        |         | i√ Ecktermine          |                                                                                                    | $\vee$ früheste Lage     |                                     |                                     |  |
|                   |         | 1080                               | Beschaffung Mechanik                | 12.08.2023                |                 |                        |         | ○ Prognosetermine      |                                                                                                    |                          | späteste Lage                       |                                     |  |
|                   |         | 1120                               | Beschaffung Hülle                   | 12.08.2023                |                 |                        |         | Isttemine              |                                                                                                    |                          |                                     |                                     |  |
|                   | 3       | $E-2610-2-3$                       | <b>Beschaffung Elektronik</b>       |                           | 20.06.2023      |                        |         |                        |                                                                                                    |                          |                                     |                                     |  |
|                   |         | 1100                               | Beschaffung Elektrik                |                           | 20.06.20        |                        |         |                        |                                                                                                    |                          |                                     | $\hat{\phantom{a}}$<br>$\checkmark$ |  |
| $\leftrightarrow$ |         | Robotik-Projekt<br>Projekt: E-2610 |                                     | $\langle \rangle$         |                 |                        |         |                        |                                                                                                    |                          | Bestätigen                          | Abbrechen                           |  |
|                   |         |                                    |                                     |                           |                 |                        |         |                        |                                                                                                    |                          | Sichern<br>Enter                    | Abbrechen                           |  |

**Abbildung 2.2** Eck- und Prognosetermine in der Projektplantafel

## FН

#### **Exklusive Funktionen von Eckterminen**

Die Berechnung von Kapazitätsbedarfen, der Bedarfstermin von Materialkomponenten oder z. B. das Easy Cost Planning und die Berechnung der Plankosten mittels der Netzplankalkulation orientieren sich ausschließlich an den Terminen des Eckterminkreises.

#### **2.1.1 Terminplanung mit PSP-Elementen**

Bereits beim Anlegen eines Projekts können Sie in der Projektdefinition einen geplanten Start- und Endtermin für das Projekt eintragen. Planen Sie später Termine auf der Ebene der PSP-Elemente, weist das System Sie darauf hin, wenn die PSP-Element-Termine außerhalb des Terminrahmens der Projektdefinition liegen. Bei Bedarf können Start- und Endtermin der Projektdefinition jedoch auch automatisch an die Termine der PSP-Elemente angepasst werden.

Termine für PSP-Elemente können Sie im Project Builder im Detailbild der PSP-Elemente, in der Projektplantafel oder in den speziellen Pflegefunktionen tabellarisch oder in der Projektplantafel bei Bedarf auch grafisch planen. Wahlweise können Sie Planstart- und Planendtermine angeben oder nur einen der beiden Termine und eine geplante Dauer für das PSP-Element. Das System berechnet dann den jeweils anderen Termin automatisch.

**Fabrikkalender** Das System berücksichtigt bei dieser Terminplanung jeweils den Fabrikkalender des PSP-Elements, der zwischen Arbeits- und Nichtarbeitstagen (Feiertage, Wochenenden, Werksferien usw.) unterscheidet. Die eingegebene Dauer in Tagen wird z. B. als Anzahl von Arbeitstagen interpretiert, Start- oder Endtermine an Nichtarbeitstagen führen zu Warnmeldungen des Systems. In der Projektplantafel werden Handhabung und Darstellung von Nichtarbeitszeiten durch das Kennzeichen **Arbeitsfreie Zeit** in den Optionen bzw. im Plantafelprofil gesteuert.

> Im Standard gibt es bereits eine Vielzahl vordefinierter Fabrikkalender. Bei Bedarf können Sie auch eigene Fabrikkalender im Customizing mithilfe von Transaktion SCAL definieren. Sie können die Fabrikkalender für jedes PSP-Element separat oder als Vorschlagswert in der Projektdefinition wählen oder sie bereits im Projektprofil eintragen.

> Neben der rein manuellen Pflege von Planterminen für PSP-Elemente stehen Ihnen – in Abhängigkeit von der verwendeten Transaktion – verschiedene Funktionen zur Verfügung, die Sie bei der Terminplanung unterstützen. Am Beispiel der Projektplantafel sollen nun einige Funktionen zur

Terminplanung auf PSP-Elementen ohne zugeordnete Vorgänge näher erläutert werden.

Mithilfe der Funktion **Verschieben** können Sie die Plantermine einzelner PSP-Elemente, ganzer Teiläste oder auch Ihres gesamten Projekts zeitlich verschieben. Selektieren Sie z. B. ein PSP-Element, und wählen Sie die Funktion **Verschieben Teilast**, erhalten Sie ein Dialogfenster, in dem Sie – in Abhängigkeit von den PSP-Terminierungsparametern (siehe Abschnitt 2.1.2, »Terminierung mit Netzplänen«) – entweder einen neuen Start- oder einen neuen Endtermin eingeben können. Das System verschiebt anschließend sowohl das PSP-Element als auch alle untergeordneten PSP-Elemente entsprechend.

#### **Zeitliche Verschiebung von PSP-Elementen der gleichen Stufe**

Da PSP-Elemente *keine* Anordnungsbeziehungen besitzen, führt die Terminverschiebung eines PSP-Elements *nicht* automatisch zu einer Verschiebung der Plantermine von PSP-Elementen, die sich auf der gleichen Stufe befinden.

Mithilfe der Funktion **Termine vererben** können Sie die Start- und Endter- **Termine vererben** mine eines PSP-Elements auf alle hierarchisch untergeordneten PSP-Elemente sowie bei Bedarf auf die zugeordneten Vorgänge kopieren. Bereits vorhandene Plantermine werden dabei überschrieben.

Anstatt Termine top-down zu vererben, können Sie umgekehrt auch Termine innerhalb der Projektstrukturplanhierarchie mithilfe der Funktion **Termine hochrechnen** aggregieren. Dabei unterscheidet man zwischen dem *Bottom*-*up*-*Hochrechnen* und dem *strikten Bottom*-*up*-*Hochrechnen*.

Wenn Sie die Funktion **Termine hochrechnen** für Ihr Projekt ausführen und für Ihr Projekt die Planungsform **freie Planung** oder **Bottom-Up** eingestellt ist, werden die Terminrahmen der Projektdefinition und aller PSP-Elemente so angepasst, dass diese die Termine der jeweils untergeordneten PSP-Elemente umfassen. Die Terminrahmen hierarchisch übergeordneter Objekte werden also gegebenenfalls vergrößert, jedoch nicht verkleinert. Das heißt, der Terminrahmen eines übergeordneten Objekts kann durchaus größer sein als der der untergeordneten Objekte.

Abbildung 2.3 zeigt ein Beispiel des Bottom-up-Hochrechnens von PSP-Element-Terminen. Die Termine der PSP-Elemente **Konstruktion Elektrik** und **Konstruktion Mechanik** wurden zeitlich verschoben und auf das übergeordnete PSP-Element **Konstruktion** hochgerechnet. Die oberen Terminbalken (Prognosetermine) entsprechen den Terminen vor und die unteren Terminbalken (Ecktermine) den Terminen nach der Verschiebung und dem Hochrechnen.

**Verschieben von Terminen**

FН

**Termine hochrechnen**

**Bottom-up-Hochrechnen**

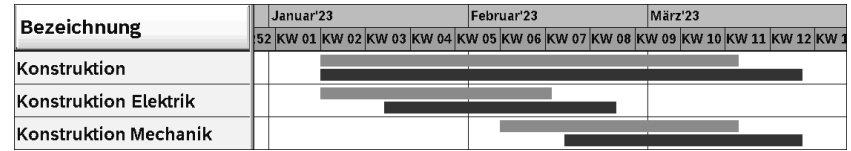

**Abbildung 2.3** Bottom-up-Hochrechnen

#### **Striktes Bottom-up-Hochrechnen** Wenn Sie die Funktion **Termine hochrechnen** für ein Projekt ausführen und für dieses Projekt die Planungsform **striktes Bottom-Up** eingestellt ist, werden die Terminrahmen der Projektdefinition und aller PSP-Elemente exakt an die Terminrahmen der untergeordneten Projektstrukturplanelemente angepasst (siehe Abbildung 2.4). Die Terminrahmen hierarchisch übergeordneter Objekte werden also gegebenenfalls sowohl vergrößert als auch verkleinert.

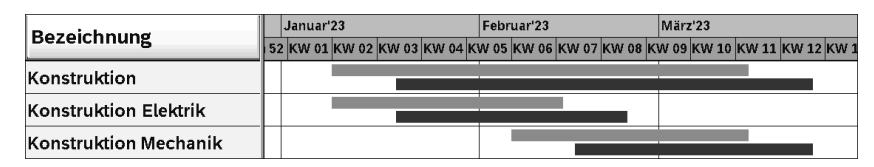

**Abbildung 2.4** Striktes Bottom-up-Hochrechnen

- **Termine prüfen** Eine weitere Funktion, die Sie bei der Terminplanung mit PSP-Elementen einsetzen können, ist die Funktion **Termine innerhalb der Projektstruktur prüfen**. Dabei hebt das System PSP-Elemente farblich hervor, bei denen Plantermine der untergeordneten PSP-Elemente außerhalb des Terminrahmens des PSP-Elements selbst liegen. So können Sie hierarchisch inkonsistente Terminplanungen für Projekte vermeiden.
- **Planungsformen** Verschiedene der gerade erörterten Funktionen können mithilfe von Planungsformen automatisch beim Sichern, unabhängig von der jeweiligen Bearbeitungstransaktion, ausgeführt werden. Die folgenden Planungsformen stehen Ihnen zur Verfügung:
	- Top-down

Das System prüft beim Sichern automatisch die Termine innerhalb der Projektstruktur. Ist die Terminplanung nicht konsistent, kann das Projekt nicht gesichert werden. Es werden jedoch keine Termine automatisch geändert.

- **Bottom-up**

Das System ändert beim Sichern automatisch die Termine von PSP-Elementen und Projektdefinition durch ein Bottom-up-Hochrechnen.

#### ■ Striktes Bottom-up

Das System ändert beim Sichern automatisch die Termine von PSP-Elementen und Projektdefinition mittels eines strikten Bottom-up-Hochrechnens.

#### - **Freie Planung**

Das System nimmt weder eine Prüfung noch eine Änderung von Terminen automatisch vor. Sie können die Funktionen **Termine prüfen** oder **Termine hochrechnen** jedoch manuell anstoßen.

Sie legen die zu verwendende Planungsform separat für den Eck- und den Prognoseterminkreis in der Projektdefinition fest. Im Projektprofil können Sie Vorschlagswerte für die Planungsformen der beiden Terminkreise hinterlegen.

Wenn Sie mit Projektstrukturplänen ohne zugeordnete Netzpläne arbeiten, spielen die *terminierten Termine* von PSP-Elementen, d. h. deren früheste und späteste Start- und Endtermine (siehe Abbildung 2.1), nur eine Rolle, wenn Sie Meilensteine verwenden, deren Termine aus den PSP-Element-Terminen abgeleitet werden. Da die Termine von Meilensteinen nur aus den terminierten Terminen abgeleitet werden, müssen Sie in diesem Fall mindestens einmal die Funktion **PSP-Terminierung** ausführen. Bei Projektstrukturplänen ohne zugeordnete Netzpläne führt die PSP-Terminierung lediglich dazu, dass die Plantermine als terminierte Termine übernommen werden.

#### **2.1.2 Terminierung mit Netzplänen**

Während Sie die Plantermine von PSP-Elementen manuell oder gegebe- **Plantermine** nenfalls durch das Hochrechnen oder Vererben erfassen, werden die Plantermine von Vorgängen automatisch vom System berechnet. Diese Ermittlung der Plantermine von Netzplänen wird als *Terminierung* bezeichnet. Je nachdem, aus welcher Transaktion heraus Sie die Terminierung anstoßen, verwenden Sie die *Netzplanterminierung*, *Gesamtnetzterminierung* oder *PSP*-*Terminierung*.

Bei der Netzplanterminierung wird genau ein Netzplan terminiert. Dabei werden also alle Vorgänge des Netzplans ausgewählt und deren Termine berechnet. Wenn Sie die Gesamtnetzterminierung verwenden, werden mehrere Netzpläne gleichzeitig terminiert, sofern sie durch Anordnungsbeziehungen oder in Form von Teilnetzen miteinander verknüpft sind. Dabei werden wiederum alle Vorgänge dieser Netzpläne terminiert. Bei der PSP-Terminierung selektieren Sie ein oder mehrere PSP-Elemente oder

**133**

auch das ganze Projekt und stoßen die Terminierung an. Das System wählt dann nur die Vorgänge für die Terminierung aus, die den selektierten PSP-Elementen zugeordnet sind, und berechnet deren Termine. Bevor weitere Unterschiede zwischen den verschiedenen Terminierungsmöglichkeiten erläutert werden, wird zunächst das Prinzip der Terminierung, das für alle drei Möglichkeiten dasselbe ist, dargestellt.

FFI.

#### **Vorwärts- und Rückwärtsterminierung**

Im Projektsystem findet bei einer Terminierung immer sowohl eine Vorwärts- als auch eine Rückwärtsterminierung statt.

**Vorwärtsterminierung** Bei der *Vorwärtsterminierung* ermittelt das System zunächst die Vorgänge, die aufgrund ihrer Anordnungsbeziehungen keine Vorgänger mehr unter den ausgewählten Vorgängen besitzen. Ausgehend von einem Starttermin berechnet das System nun für diese Vorgänge deren frühestmöglichen Startzeitpunkt. Der Starttermin der Vorwärtsterminierung kann dabei, je nach Einstellungen der Terminierung, aus dem Kopf des Netzplans oder aus den zugeordneten PSP-Elementen stammen (der Projektstrukturplan ist terminbestimmend) oder auch das aktuelle Tagesdatum sein.

> Nach der Ermittlung des frühesten Starts dieser Vorgänge berechnet das System anhand der terminierungsrelevanten Dauer deren frühestmöglichen Endzeitpunkt. Anschließend selektiert das System die direkten Nachfolger dieser Vorgänge und berechnet für diese deren frühesten Start- und Endzeitpunkt. Dabei entscheidet jeweils die Art der Anordnungsbeziehungen (siehe Abschnitt 1.3.1, »Aufbau und Stammdaten«), ob der früheste Start nach dem Ende der Vorgänger (Normalfolge) oder nach deren Start (Anfangsfolge) liegen muss usw.

- **Früheste Lage** Die Terminierung durchläuft nun alle ausgewählten Vorgänge in Vorwärtsrichtung und berechnet analog deren frühestmögliche Start- und Endzeitpunkte. Das Ergebnis der Vorwärtsterminierung ist also die *früheste Lage* von Vorgängen.
- **Rückwärtsterminierung** Bei der *Rückwärtsterminierung* ermittelt das System zunächst die Vorgänge, die aufgrund ihrer Anordnungsbeziehungen keine weiteren Nachfolger mehr unter den ausgewählten Vorgängen besitzen. Ausgehend von einem Endtermin – je nach Einstellungen aus dem Netzplankopf oder den zugeordneten PSP-Elementen – berechnet das System nun den spätestmöglichen Endzeitpunkt dieser Vorgänge. Auf der Basis der terminierungsrelevanten Dauer der Vorgänge werden dann die spätesten Startzeitpunkte dieser Vorgänge berechnet.

Anschließend durchläuft das System, den Anordnungsbeziehungen fol- **Späteste Lage** gend, den Netzplan in Rückwärtsrichtung und berechnet so sukzessiv, unter Berücksichtigung der Art der Anordnungsbeziehungen und der Vorgangsdauern, für alle ausgewählten Vorgänge die spätestmöglichen Start- und Endzeitpunkte. Die Rückwärtsterminierung ermittelt die *späteste Lage* von Vorgängen.

Der zeitlich früheste Start und das zeitlich späteste Ende der Vorgänge eines Netzplans werden als terminierte Termine an den Kopf des Netzplans weitergegeben. Bei der PSP-Terminierung werden die Vorgangstermine zusätzlich als terminierte Termine auf der Ebene der zugeordneten PSP-Elemente aggregiert ausgewiesen.

Die soeben erläuterte Logik der Vorwärts- und Rückwärtsterminierung erfordert noch eine Reihe von ergänzenden Bemerkungen zu den verschiedenen Einflussfaktoren, die bei der Terminierung eine Rolle spielen.

Ohne Anordnungsbeziehungen wäre das Ergebnis der Terminierung im Projektsystem keine zeitliche Abfolge der Vorgänge. Die Art der Anordnungsbeziehungen entscheidet darüber, wie sich zwei Vorgänge zeitlich zueinander verhalten sollen. Haben Sie in einer Anordnungsbeziehung einen Zeitabstand spezifiziert, wird dieser bei der Terminierung berücksichtigt. Dieser Zeitabstand wird jedoch nur als minimaler Zeitabstand interpretiert, d. h., der terminierte zeitliche Abstand zwischen Vorgänger und Nachfolger kann durchaus größer sein als der Zeitabstand in der Anordnungsbeziehung.

Besitzen die für die Terminierung ausgewählten Vorgänge Anordnungsbeziehungen zu Vorgängen, die nicht gleichzeitig terminiert werden, werden auch diese Anordnungsbeziehungen berücksichtigt. Können Anordnungsbeziehungen nicht eingehalten werden, gibt das System Warnmeldungen aus, die Sie in einem Terminierungsprotokoll analysieren können.

Die Berechnung der terminierungsrelevanten Dauer und die Berücksichtigung von Nichtarbeitszeiten sind abhängig vom jeweiligen Vorgangstyp. Für alle Vorgangstypen gilt jedoch, dass der Steuerschlüssel der Vorgänge eine Terminierung erlauben muss, damit überhaupt eine Dauer ungleich null bei der Terminberechnung verwendet wird.

Für Eigenbearbeitungsvorgänge ergibt sich die terminierungsrelevante Dauer – solange noch keine Ist-Termine erfasst wurden (siehe Abschnitt 4.1.2, »Ist-Termine von Vorgängen«) – aus dem Wert des Felds **Dauer** oder, wenn ein Arbeitsplatz in dem betreffenden Vorgang hinterlegt wurde, aus einer entsprechenden *Formel* in den Terminierungsdetails des Arbeitsplatzes. Typischerweise wird man jedoch die Standardformel SAP004 im Arbeitsplatz hinterlegen, die wiederum auf den Wert des Felds **Dauer** im Vorgang verweist.

**Anordnungsbeziehungen in der Terminierung**

**Terminierungsrelevante Dauer** Die von Ihnen verwendete Einheit des Felds **Dauer** ist ebenfalls relevant. Geben Sie z. B. eine Dauer von 24 Stunden ein, werden diese als Arbeitsstunden interpretiert. Verwendet die terminierungsrelevante Kapazität des Arbeitsplatzes z. B. eine Einsatzzeit von acht Stunden pro Tag, führt dies zu einer terminierungsrelevanten Dauer von drei (Arbeits-)Tagen. Würden Sie als Dauer einen Tag eingeben, würde das System auch nur einen (Arbeits-)Tag als terminierungsrelevante Dauer verwenden.

**Nichtarbeitszeiten** Die Terminierung von Eigenbearbeitungsvorgängen berücksichtigt darüber hinaus Nichtarbeitszeiten. Wenn Sie einen Arbeitsplatz im Vorgang gepflegt haben, verwendet das System nur die Arbeitszeiten der terminierungsrelevanten Kapazität des Arbeitsplatzes für die Terminierung; Startund Endtermine werden dabei nur auf die Arbeitstage terminiert. Die Unterscheidung zwischen Arbeits- und Nichtarbeitstagen stammt wiederum aus einem Fabrikkalender, der gemäß der folgenden Priorität ermittelt wird:

- 1. Fabrikkalender im Vorgang
- 2. Fabrikkalender im Arbeitsplatz
- 3. Fabrikkalender des Werks im Vorgang

Für Fremdbearbeitungs- und Dienstleistungsvorgänge verwendet das System standardmäßig die **Planlieferzeit** als terminierungsrelevante Dauer ohne Unterscheidung von Arbeits- und Nichtarbeitstagen. Wenn Sie eine abweichende Dauer für die Terminierung verwenden möchten, können Sie einen Steuerschlüssel mit dem Kennzeichen **Terminieren Fremdvorgang** definieren und die terminierungsrelevante Dauer im Feld **Dauer** der Registerkarte **Eigen** eingeben.

Für Kostenvorgänge können Sie manuell die terminierungsrelevante Dauer über das Feld **Dauer** spezifizieren. Mithilfe von Fabrikkalendern in den Kostenvorgängen können Sie die Terminplanung auf Arbeitstage beschränken.

**Reduzierung** Bei Bedarf kann das System die Dauer von Vorgängen auch selbstständig verringern, wenn die terminierten Termine außerhalb der Eck- bzw. Prognosetermine des Netzplankopfs liegen. So kann das System also automatisch die Dauer der Vorgänge so anpassen, dass sie eine Durchführung des Netzplans in einem vorgegebenen Zeitrahmen erlauben. Diese automatische Anpassung von Vorgangsdauern wird als *Reduzierung* bezeichnet. Durch die Angabe einer minimalen Dauer in einem Vorgang können Sie sicherstellen, dass bei der Reduzierung eine Zeitspanne, die mindestens für die Durchführung des Vorgangs benötigt wird, nicht unterschritten wird.

Die Reduzierung der Vorgangsdauern vollzieht sich sukzessive in mehre- **Reduzierungsstufen** ren Stufen. In der ersten Stufe könnten z. B. die Dauern um 10 % verringert werden. Reicht diese Reduzierung noch nicht aus, könnten in einer zweiten Stufe die ursprünglich geplanten Dauern um 15 % reduziert werden usw. Maximal können bis zu sechs Stufen durchlaufen werden. Im Netzplankopf finden Sie nach einer Terminierung die Angabe der tatsächlich benötigten Anzahl an Reduzierungsstufen.

> **Reduzierungsstrategie**

Damit das System die Dauer eines Vorgangs automatisch reduziert, müssen Sie im betreffenden Vorgang eine *Reduzierungsstrategie* hinterlegen. In der Definition einer Reduzierungsstrategie legen Sie für die Reduzierungsstufen jeweils fest, um wie viel Prozent die geplante Dauer eines Vorgangs bei einer Stufe reduziert werden soll. Abbildung 2.5 zeigt ein Beispiel der Definition einer Reduzierungsstrategie im Customizing des Projektsystems.

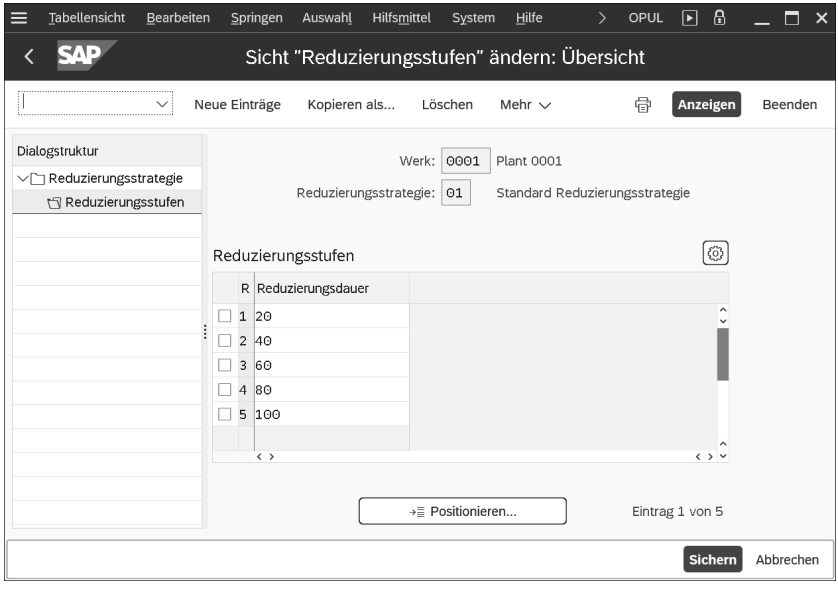

**Abbildung 2.5** Beispiel einer Reduzierungsstrategie

Schließlich müssen Sie noch in den *Terminierungsparametern* angeben, dass eine Reduzierung durchgeführt werden soll. Dazu geben Sie die Anzahl der Stufen an, die maximal durchlaufen werden sollen. Zusätzlich können Sie in den Terminierungsparametern spezifizieren, ob alle Vorgänge, die eine Reduzierungsstrategie besitzen, reduziert werden sollen oder ob die Reduzierung nur bei den *zeitkritischen Vorgängen* erfolgen soll.

#### **Übernahme von Wiederbeschaffungszeiten** Sie können die Dauer eines Vorgangs auch an die Wiederbeschaffungszeiten von zugeordneten Materialkomponenten anpassen. Dazu rufen Sie die Funktion **Übernehmen Lieferzeit** • **Dauer** für einen Vorgang auf. Das System ermittelt dann die längste Wiederbeschaffungszeit der zugeordneten Komponenten und übernimmt diese als Vorgangsdauer. Mithilfe der Terminierung werden die Plantermine von Vorgängen in der

frühesten und spätesten Lage sowie die terminierten Termine der Netzplanköpfe und PSP-Elemente berechnet. Die entsprechenden Felder können nicht manuell geändert werden.

**Terminliche Einschränkungen**

Gegebenenfalls möchten Sie jedoch auch manuell in die Terminplanung von Vorgängen eingreifen, um z. B. fest vereinbarte Termine zu fixieren oder um Randbedingungen zu berücksichtigen, die dazu führen, dass Vorgänge nur in bestimmten Zeiträumen durchgeführt werden können. Zu diesem Zweck können Sie *terminliche Einschränkungen* für Vorgänge festlegen (siehe Abbildung 2.6).

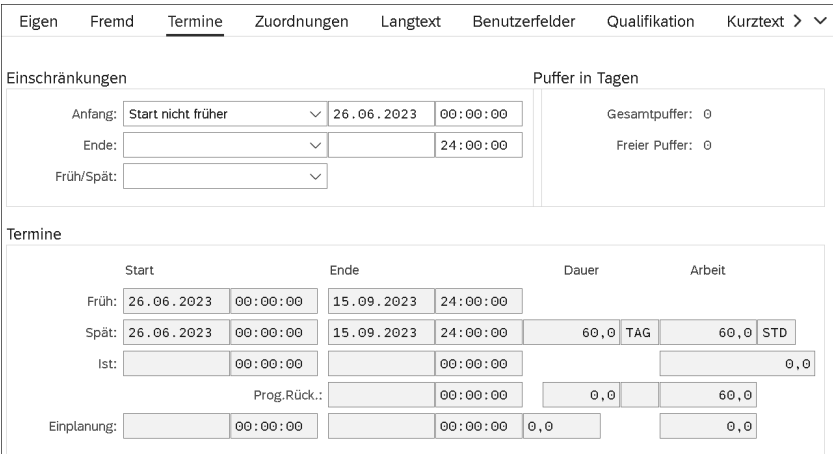

**Abbildung 2.6** Beispiel für die zeitliche Einschränkung eines Vorgangs

Mithilfe von terminlichen Einschränkungen können Sie den Start oder das Ende von Vorgängen in der frühesten oder spätesten Lage entweder fest fixieren (**Muss starten/enden am**) oder durch Grenzwerte beschränken (**Start/Ende nicht früher/später als**). Sie können terminliche Einschränkungen manuell eingeben oder sie in der Projektplantafel in Abhängigkeit von den Optionen bzw. dem Plantafelprofil auch grafisch bestimmen (siehe Abschnitt 1.7.2, »Projektplantafel«).

Bei der Terminierung werden die verschiedenen Einflussfaktoren gemäß der folgenden Priorisierung berücksichtigt:

- 1. Ist-Termine (siehe Abschnitt 4.1.2, »Ist-Termine von Vorgängen«)
- 2. terminliche Einschränkungen
- 3. Anordnungsbeziehungen
- 4. Start- und Endtermine des Netzplankopfs bzw. der zugeordneten PSP-Elemente, wenn der Projektstrukturplan terminbestimmend ist

Aus den terminierten Terminen der Vorgänge ermittelt das System für **Pufferzeiten** jeden Vorgang zusätzlich sogenannte *Pufferzeiten*, die im Detailbild der Vorgänge und der Netzplangrafik angezeigt werden bzw. in der Projektplantafel auch grafisch dargestellt werden können. Bei den Pufferzeiten wird zwischen einem *Gesamtpuffer* und einem *freien Puffer* unterschieden.

Der Gesamtpuffer eines Vorgangs ergibt sich aus der Differenz seiner spä- **Gesamtpuffer** testen und frühesten Lage und gibt somit die Zeitspanne an, um die Sie einen Vorgang aus seiner frühesten Lage verschieben können, ohne den vorgegebenen Endtermin des Netzplankopfs oder – sofern terminbestimmend – des zugeordneten PSP-Elements zu überschreiten. Vorgänge mit einem Gesamtpuffer kleiner oder gleich null werden als *zeitkritisch* bezeichnet und in der Netzplangrafik und dem Diagrammbereich der Projektplantafel farblich hervorgehoben. In der Projektplantafel können Sie in den Optionen oder bereits im Plantafelprofil steuern, ab welchem Gesamtpuffer Vorgänge farblich hervorgehoben werden sollen.

Der freie Puffer eines Vorgangs ist die Zeitspanne, um die Sie den Vorgang **Freier Puffer** aus der frühesten Lage zeitlich nach hinten verschieben können, ohne Einfluss auf die früheste Lage der nachfolgenden Vorgänge zu nehmen. Bei zwei Vorgängen, die durch eine Normalfolge (ohne Zeitabstand) miteinander verknüpft sind, ergibt sich der freie Puffer des Vorgängers z. B. aus der Differenz zwischen dem frühesten Start des Nachfolgers und dem frühesten Ende des Vorgangs selbst.

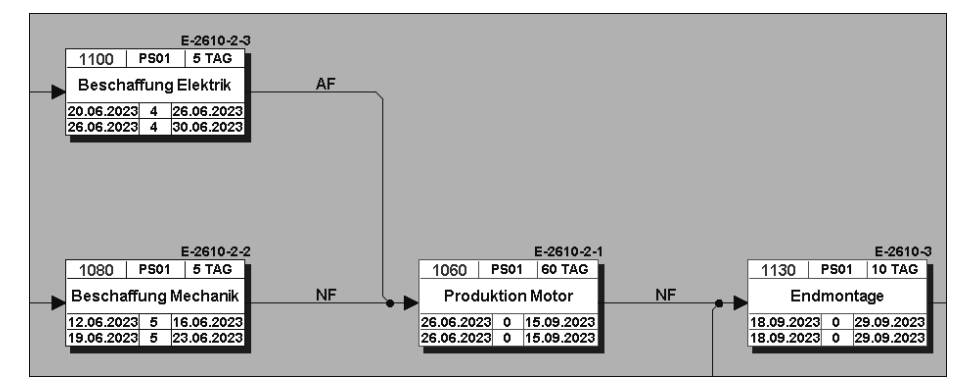

**Abbildung 2.7** Zeitkritische Vorgänge und Pufferzeiten in der Netzplangrafik

**Kennzeichen »Dehnbar«** Freie Puffer ergeben sich typischerweise aufgrund terminlicher Einschränkungen der nachfolgenden Vorgänge oder bei parallelen Pfaden innerhalb eines Netzplans, bei dem ein Pfad mehr Zeit in Anspruch nimmt als der andere (siehe Abbildung 2.7). Da der freie Puffer für die Durchführung von Vorgängen verwendet werden kann, ohne dass dies irgendwelche terminlichen Auswirkungen auf nachfolgende Vorgänge hätte, können Sie durch das Setzen des Kennzeichens **Dehnbar** in einem Vorgang erreichen, dass für die Berechnung der frühesten Lage des Vorgangs die Dauer zuzüglich des freien Puffers als terminierungsrelevante Dauer herangezogen wird. Den Kapazitäten steht so also mehr Zeit für die Durchführung des Vorgangs zur Verfügung.

**Termine von Vorgangselementen**

Sie können Vorgänge durch Vorgangselemente ergänzen bzw. detaillieren (siehe Abschnitt 1.3.1, »Aufbau und Stammdaten«). Da Vorgangselemente über keine eigene Dauer oder Anordnungsbeziehungen verfügen, haben sie keinen Einfluss auf das Ergebnis der Terminierung. Vorgangselemente haben jedoch genau wie Vorgänge früheste und späteste Start- und Endtermine. Diese werden abgeleitet aus den terminierten Terminen des Vorgangs, dem die Vorgangselemente zugeordnet sind, und gegebenenfalls aus den Zeitabständen, die Sie in den Vorgangselementen eingetragen haben.

## FĐ.

#### **Terminbezug von Vorgangselementen**

Die Plantermine der Vorgangselemente liegen immer innerhalb der Vorgangstermine. Zeitliche Einschränkungen können nur auf der Vorgangsebene, nicht jedoch für Vorgangselemente definiert werden.

**Termine von Vorgangsmeilensteinen** Für Meilensteine, die Sie Vorgängen zugeordnet haben, können Sie entweder *Fixtermine* manuell eintragen oder aber einen *Zeitbezug zum Vorgang* herstellen. Bei Verwendung eines Zeitbezugs können Sie durch entsprechende Kennzeichen spezifizieren, ob der Meilensteintermin aus der frühesten oder spätesten Lage, aus dem Start- oder Endtermin des Vorgangs übernommen werden soll. Zusätzlich können Sie einen Zeitabstand entweder absolut, z. B. in einer Anzahl von Tagen, oder prozentual, auf Basis der Dauer des Vorgangs errechnet, spezifizieren. Jede Terminverschiebung des Vorgangs wirkt sich bei der Verwendung eines Zeitbezugs direkt auch auf den Meilensteintermin aus.

**Bedarfstermin von Materialkomponenten** Auch wenn Sie Materialkomponenten einem Vorgang zuordnen (siehe Abschnitt 2.3.1, »Zuordnung von Materialkomponenten«), können Sie zwischen einem fixen Bedarfstermin für das Material oder einem Bedarfstermin wählen, der aus dem Start oder Ende des Vorgangs abgeleitet wird. Die

Terminierungsparameter steuern dabei, ob sich der Terminbezug auf die früheste oder späteste Lage des Vorgangs beziehen soll. Bei Bedarf können Sie auch einen absoluten Zeitabstand angeben, der bei der Ableitung des Bedarfstermins aus dem Vorgangstermin berücksichtigt wird.

#### **Netzplanterminierung**

Bei der Netzplanterminierung werden alle Vorgänge eines einzelnen Netzplans terminiert. Immer wenn Sie die Terminierung aus der speziellen Pflegefunktion CN22 heraus aufrufen oder aus dem Project Builder, sofern Sie einen Netzplankopf oder Netzplanvorgang im Strukturbaum selektiert haben, stoßen Sie die Netzplanterminierung an.

Bei der Netzplanterminierung werden die Einstellungen zur Terminierung aus den Parametern zur Netzplanterminierung ermittelt, können jedoch auch temporär geändert werden. Bevor Sie einen Netzplan anlegen können, müssen Sie im Customizing des Projektsystems zur Kombination aus Werk und Netzplanart des Netzplankopfs die Parameter zur Netzplanterminierung definiert haben (Transaktion OPU6). Abbildung 2.8 zeigt ein Beispiel für die Definition von Parametern zur Netzplanterminierung.

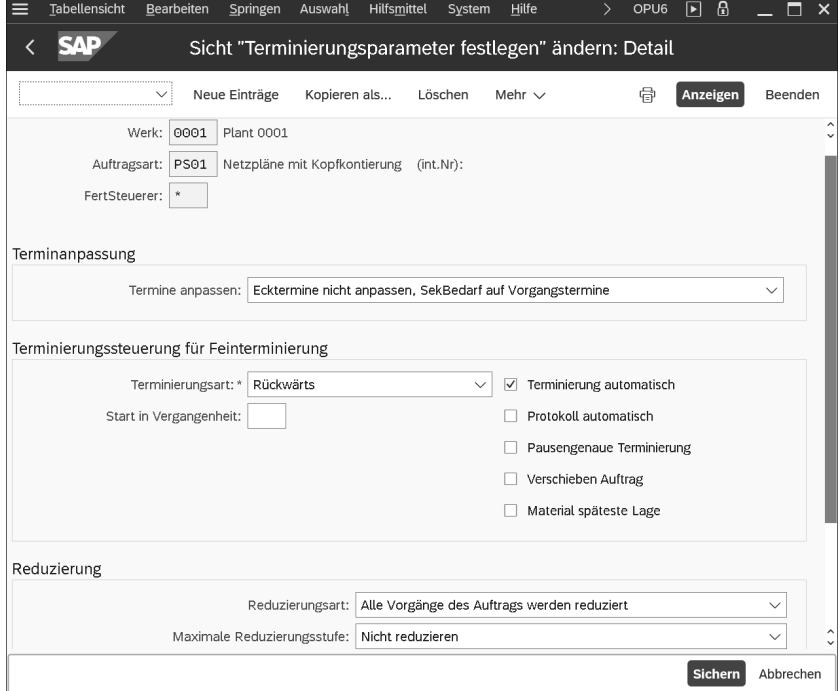

**Abbildung 2.8** Parameter zur Netzplanterminierung

**Parameter zur Netzplanterminierung**

#### **Terminierungsarten** In den Terminierungsparametern hinterlegen Sie zunächst die Terminierungsart; diese wird auf der Ebene des Netzplankopfs angezeigt und kann dort bei Bedarf geändert werden. Die folgenden Terminierungsarten stehen Ihnen im Projektsystem zur Verfügung:

#### ■ Vorwärts

Das System führt erst eine Vorwärtsterminierung durch und anschließend die Rückwärtsterminierung. Sie verwenden die Vorwärtsterminierung, wenn Sie den Start der Durchführung, aber gegebenenfalls nicht den Endtermin kennen.

#### ■ Rückwärts

Das System führt erst die Rückwärtsterminierung durch und anschließend die Vorwärtsterminierung. Sie verwenden die Rückwärtsterminierung, wenn Sie das Ende der Durchführung (z. B. ein vereinbartes Lieferdatum), aber gegebenenfalls nicht den Starttermin kennen.

#### - **Tagesdatum**

Das System verwendet für die Vorwärtsterminierung anstelle von Startterminen, die bereits in der Vergangenheit liegen, das aktuelle Tagesdatum. So können Sie erkennen, ob der vorgesehene Zeitraum für die Durchführung noch ausreicht und welche Puffer dafür gegebenenfalls noch zur Verfügung stehen. Es findet jedoch auch hier eine Vorwärtsund Rückwärtsterminierung statt.

#### -**Nur KapaBedarfe**

Die Vorgänge übernehmen die Start- und Endtermine des Netzplankopfs (bzw. der zugeordneten PSP-Elemente, wenn diese terminbestimmend sind) als früheste und späteste Start- und Endtermine. Anordnungsbeziehungen oder auch die Dauer der einzelnen Vorgänge werden bei dieser Terminierungsart nicht berücksichtigt. Sie können diese Terminierungsart einsetzen, wenn Sie (noch) keine Details zu Ablauf und Dauer der einzelnen Vorgänge spezifizieren, jedoch bereits eine Berechnung der benötigten Kapazitätsbedarfe für die Gesamtlaufzeit durchführen möchten (siehe Abschnitt 2.2.1, »Kapazitätsplanung mit Arbeitsplätzen«).

## FЮ

#### **Einschränkung der Terminierungsarten**

Im Projektsystem können Start- und Endtermine für die Terminierung im Netzplankopf oder in den PSP-Elementen nur tagesgenau angegeben werden. Terminierungsarten mit Bezug zu Uhrzeiten können daher im Projektsystem nicht eingesetzt werden.

Mithilfe des Kennzeichens **Ecktermine anpassen** in den Terminierungsparametern steuern Sie, ob das System auf der Ebene des Netzplankopfs die terminierten Termine auch als Eck- bzw. Prognosetermine übernehmen soll. Gibt es z. B. einen fest vorgegebenen Zeitrahmen für die Durchführung, tragen Sie Start- und Endtermin manuell im Netzplankopf ein und setzen das Kennzeichen **Ecktermine nicht anpassen**. Ihre Termine bleiben bei einer Terminierung fix, und anhand eines Vergleichs mit den terminierten Terminen erkennen Sie, ob der Zeitrahmen für die Durchführung ausreicht oder nicht. Liegen die terminierten Termine außerhalb der vorgegebenen Termine, werden im Terminierungsprotokoll zusätzlich entsprechende Warnmeldungen ausgegeben.

Kennen Sie jedoch z. B. nur den Starttermin, und möchten Sie, dass das System den Endtermin berechnet und ihn gegebenenfalls bei nachträglichen Änderungen anpasst, wählen Sie die Terminierungsart **Vorwärts**, setzen das Kennzeichen **Ecktermine anpassen** und tragen manuell einen Startermin im Netzplankopf ein. Das System berechnet, ausgehend von Ihrem Starttermin, zunächst das terminierte Ende des Netzplans, übernimmt dieses als Endtermin und führt anschließend, ausgehend von diesem Datum, die Rückwärtsterminierung durch.

Die Anzahl an Tagen, die Sie im Feld **Startterminverzug (Start in Vergangen- Startterminverzug heit)** in den Terminierungsparametern hinterlegen, steuert die Art und Weise, wie Starttermine gehandhabt werden, die bereits in der Vergangenheit liegen. Ermittelt das System im Rahmen der Terminierung einen Starttermin, der weiter in der Vergangenheit liegt, als Sie über das Feld **Startterminverzug** erlaubt haben, gibt Ihnen das System eine Warnmeldung aus und verwendet automatisch das aktuelle Tagesdatum für die Vorwärtsterminierung (die sogenannte *Heute*-*Terminierung*).

#### **Beliebige Starttermine in der Vergangenheit**

Wenn Sie »999« ins Feld **Startterminverzug** eintragen, erlaubt das System Starttermine, die beliebig weit in der Vergangenheit liegen können, ohne eine Heute-Terminierung durchzuführen.

Durch das Setzen des Kennzeichens **Terminierung automatisch** in den Terminierungsparametern erreichen Sie, dass beim Sichern des Netzplans automatisch immer dann eine Terminierung durchgeführt wird, wenn es eine terminierungsrelevante Änderung im Netzplan gab. Das Kennzeichen wird als Vorschlagswert an den Kopf eines Netzplans weitergegeben und kann dort geändert werden. Spätestens in der Realisierungsphase eines

**Kennzeichen »Ecktermine anpassen«**

**Automatische Terminierung**

FН

Netzplans empfiehlt es sich in der Regel, dieses Kennzeichen aus dem Netzplankopf zu entfernen, um zu verhindern, dass unkontrolliert Änderungen an Kapazitätsbedarfen, Bestellanforderungen oder Materialreservierungen aufgrund automatischer Terminierungen durchgeführt werden.

Weitere Kennzeichen in den Terminierungsparametern steuern die Ausgabe von Terminierungsprotokollen in Transaktion CN22, die Handhabung von Pausenzeiten im Rahmen der Terminierung, den Terminbezug von Materialkomponenten, die Berücksichtigung von Ist-Terminen aus Teilrückmeldungen (siehe Abschnitt 4.3, »Rückmeldungen«) und wie sich nachträgliche Terminänderungen auf eine Arbeitsverteilung auf Personalressourcen auswirken sollen (siehe Abschnitt 2.2.2, »Arbeitsverteilung auf Personalressourcen«).

#### **Gesamtnetzterminierung**

Bei der Gesamtnetzterminierung werden alle Netzpläne bzw. Aufträge gleichzeitig terminiert, die mittels externer Anordnungsbeziehungen oder in Form von Teilnetzen miteinander verknüpft sind. Die Gesamtnetzterminierung wird im Rahmen der Montageabwicklung (siehe Abschnitt 1.8.7, »Montageabwicklung«) automatisch durchlaufen oder aus einem Verkaufsbeleg heraus gestartet. Sie können die Gesamtnetzterminierungen im Projektsystem über Transaktion CN24 oder Transaktion CN24N anstoßen.

Bei der Gesamtnetzterminierung werden die Einstellungen der Terminierung, genau wie bei der Netzplanterminierung, aus den Terminierungsparametern zur Netzplanart ermittelt.

**CN24 (Gesamtnetzterminierung)** Wenn Sie Transaktion CN24 für die Gesamtnetzterminierung nutzen, geben Sie zunächst die Identifikation eines Netzplans und den Terminkreis für die Terminierung an. Anschließend können Sie bei Bedarf noch temporäre Änderungen an den Terminierungseinstellungen vornehmen oder neue Start- und Endtermine für die Terminierung eingeben (siehe Abbildung 2.9).

> Wenn Sie mit Instandhaltungs- oder Serviceaufträgen als zugeordneten Teilnetzen arbeiten, können Sie mithilfe des Felds **zu terminieren** bestimmen, ob nur diese Aufträge terminiert werden sollen, nur die Netzpläne oder sowohl die Netzpläne als auch die zugeordneten Instandhaltungsbzw. Serviceaufträge.

> Nachdem Sie die Terminierung ausgeführt haben, können Sie mithilfe der Funktion **Termine alt/neu** die alten Termine mit den neu berechneten Terminen vergleichen. Anschließend können Sie die Terminänderungen der Netzpläne bzw. Aufträge sichern.

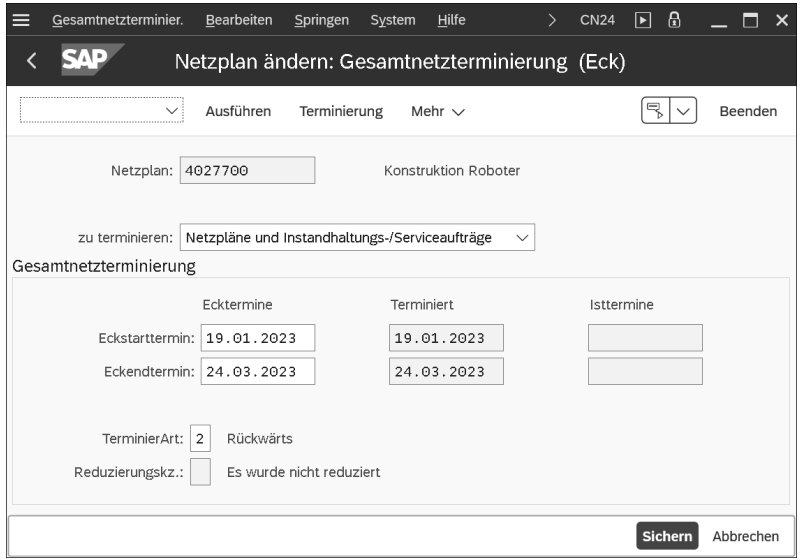

**Abbildung 2.9** Gesamtnetzterminierung mithilfe von Transaktion CN24

Bei der Gesamtnetzterminierung mit Selektionsmöglichkeiten (Transak- **Transaktion CN24N** tion CN24N) können Sie im Gegensatz zu Transaktion CN24 die Auswahl der zu terminierenden Netzpläne und Teilnetzpläne noch vor der Terminierung beeinflussen (siehe Abbildung 2.10) und zusätzlich einen Monitor für die Überwachung der Termine von Teilnetzen nutzen.

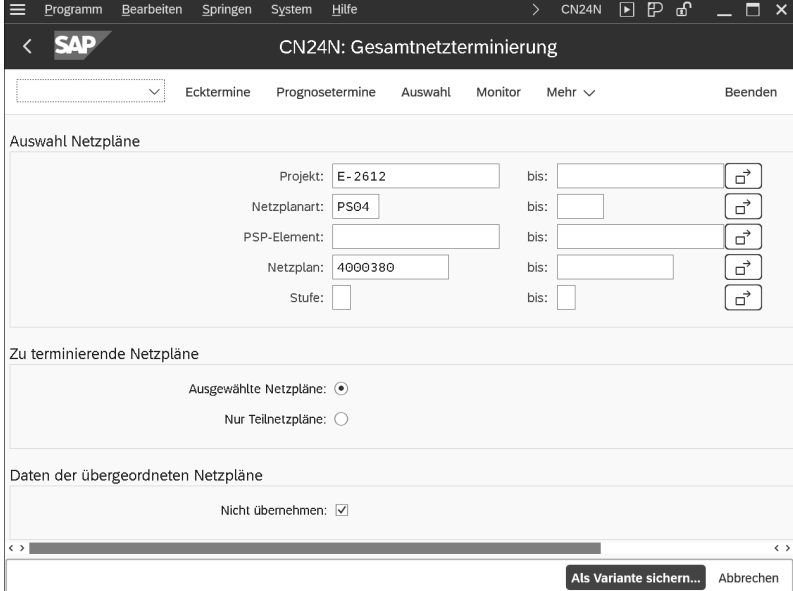

**Abbildung 2.10** Gesamtnetzterminierung mit Selektionsmöglichkeiten

**Teilnetzmonitor** Im *Teilnetzmonitor* werden sowohl die Daten der ausgewählten Netzpläne als auch die Daten der zugeordneten Teilnetze tabellarisch dargestellt (siehe Abbildung 2.11). Per Mausklick können Sie in die Anzeige von Vorgängen oder Netzplanköpfen abspringen. Zusätzlich können Sie im Teilnetzmonitor Rückmeldungen für Vorgänge erfassen oder das Infosystem Strukturen (siehe Abschnitt 6.1, »Infosystem Strukturen und Übersichts-Apps«) aufrufen. Ampeln weisen Sie darauf hin, wenn die Termine der Teilnetze außerhalb der Termine des übergeordneten Vorgangs liegen (**Konflikte**) oder nicht exakt mit diesen übereinstimmen (**Aktualisierung nötig**).

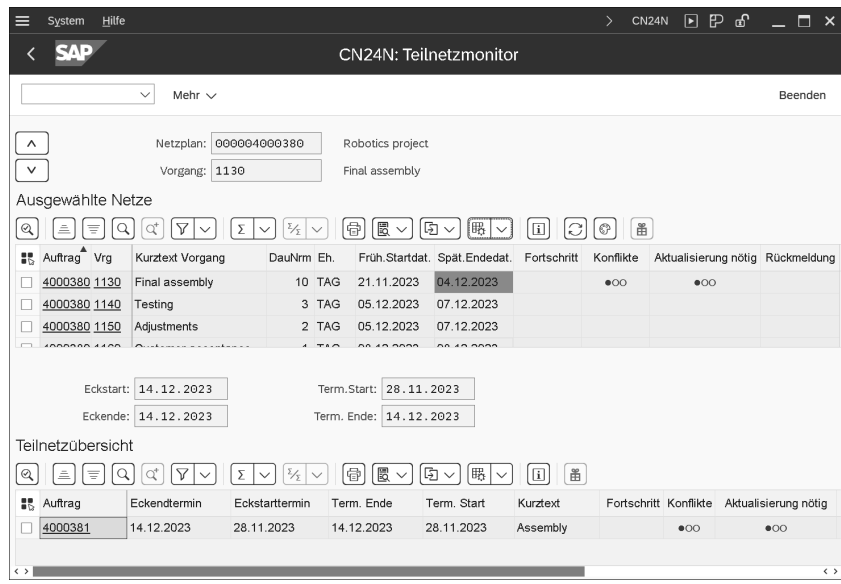

**Abbildung 2.11** Teilnetzmonitor

**Stufen** Um die Funktion der Gesamtnetzterminierung mit Selektionsmöglichkeiten nutzen zu können, müssen Sie im Customizing des Projektsystems neben der Definition der Terminierungsparameter zur Netzplanart auch *Stufen* definieren und diese manuell den Netzplanarten und Nummernintervallen der Netzpläne und Teilnetze zuordnen. Die Definition der Stufen muss die hierarchische Anordnung der Netzpläne und Teilnetze widerspiegeln. Die Stufen dienen in Transaktion CN24N als Selektionskriterium. Eine Terminierung mithilfe von Transaktion CN24N kann jeweils nur maximal zwei Stufen umfassen. Im Fall von mehr als zwei Stufen in Ihrer Projektstruktur müssen Sie die Terminierung sukzessive mehrfach ausführen.

> Transaktion CN24N ist insbesondere für Unternehmen gedacht, die mit sehr vielen, gegebenenfalls mehrstufigen Teilnetzstrukturen arbeiten und

die bei der Terminierung nicht immer alle Netzpläne und Teilnetze gleichzeitig terminieren möchten.

#### **PSP-Terminierung**

Bei einer PSP-Terminierung wird die Terminierung ausgehend von einem oder mehreren PSP-Elementen gestartet. Bei der PSP-Terminierung werden genau die Vorgänge terminiert, die diesen PSP-Elementen zugeordnet sind. So können Sie also eine Terminierung für einzelne Teile eines Projekts durchführen, ohne dass dabei alle Vorgänge eines Netzplans terminiert werden. Sie können eine PSP-Terminierung in den speziellen Pflegefunktionen CJ20 oder CJ02 starten, mithilfe der Projektterminierung (Transaktion CJ29) oder in der Projektplantafel. Im Project Builder können Sie eine PSP-Terminierung durchführen, wenn Sie die Projektdefinition oder ein PSP-Element im Strukturbaum selektiert haben.

Bei der PSP-Terminierung werden die Einstellungen zur Terminierung aus den Steuerungsparametern für die PSP-Terminierung ermittelt, können jedoch auch temporär geändert werden. Diese Steuerungsparameter werden in einem Profil zusammengefasst, das Sie im Customizing des Projektsystems definieren (siehe Abbildung 2.12) und als Vorschlagswert für die Projektdefinition im Projektprofil eintragen können.

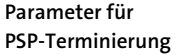

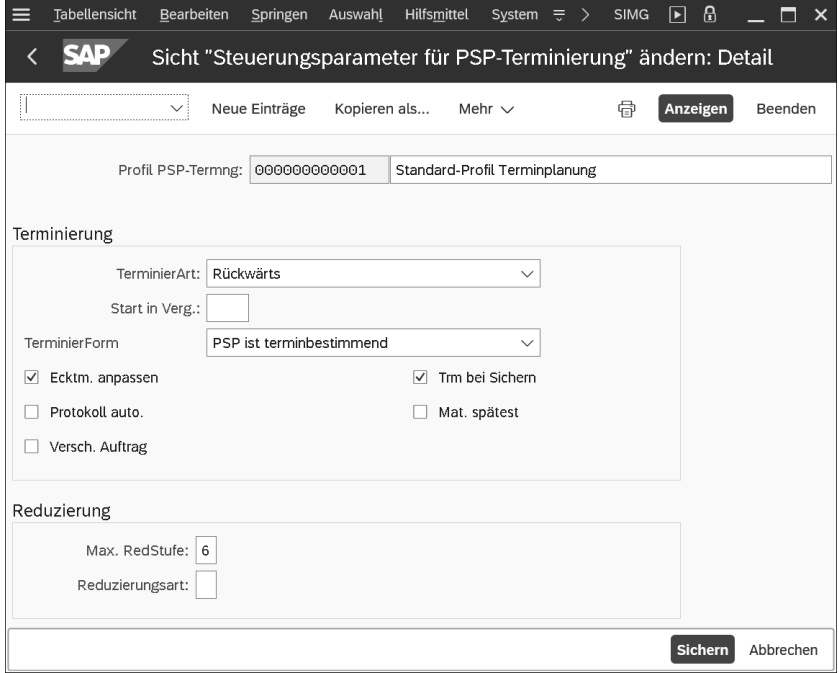

**Abbildung 2.12** Steuerungsparameter für die PSP-Terminierung

Die Steuerungsparameter für die PSP-Terminierung enthalten im Wesentlichen die gleichen Einstellungsmöglichkeiten wie die Parameter der Netzplanterminierung, also insbesondere die Terminierungsart, ein Kennzeichen zum automatischen Terminieren beim Sichern oder auch Einstellungen zur Reduzierung. Setzen Sie das Kennzeichen **Ecktermine anpassen** bei der PSP-Terminierung, werden nicht nur die Termine des Netzplankopfs an die terminierten Termine angepasst, sondern es werden auch die Plantermine der PSP-Elemente aus den terminierten Terminen der zugeordneten Vorgänge abgeleitet. So können die Plantermine von Vorgängen und PSP-Elementen gleichzeitig im Rahmen der PSP-Terminierung ermittelt werden.

**Terminierungsformen** Zusätzlich gibt es in den Parametern zur PSP-Terminierung das Feld **Terminierungsform** mit den folgenden beiden möglichen Ausprägungen:

#### ■ Netzplan ist terminbestimmend

Der Netzplankopf bestimmt den Start- und den Endtermin der Terminierung.

#### - **PSP ist terminbestimmend**

Die Plantermine des PSP-Elements bestimmen den Start- und Endtermin für die Terminierung der zugeordneten Vorgänge.

Die Idee der Terminierungsform **PSP ist terminbestimmend** ist es also, zunächst eine manuelle Terminplanung auf der Ebene der PSP-Elemente vorzunehmen und anschließend eine Terminierung der zugeordneten Vorgänge durchzuführen. Die Terminierung der Vorgänge orientiert sich dann an den manuell geplanten Start- und Endterminen der PSP-Elemente.

Bei einer Terminplanung mithilfe von PSP-Elementen und Netzplänen spielen zum einen die Terminierungsparameter eine entscheidende Rolle, die die Terminierung der Vorgänge und den Datenaustausch mit den PSP-Elementen steuern, und zum anderen gegebenenfalls die Planungsformen, die den hierarchischen Austausch von Planterminen zwischen PSP-Elementen unterschiedlicher Stufen steuern. Sie können die PSP-Terminierungsparameter selbst im Customizing definieren und zusammen mit den Planungsformen für Ihr Projekt festlegen. Alternativ können Sie jedoch auch auf fest vordefinierte *Szenarien zur Terminplanung* mit PSP-Elementen und Netzplänen zurückgreifen.

**Terminierungsszenarien** Wählen Sie ein Terminierungsszenario für die Terminplanung eines Projekts aus, werden alle Einstellungen über das Terminierungsszenario ermittelt. Es gibt die folgenden Terminierungsszenarien:

#### - **Bottom**-**up**-**Szenario**

Ausgehend vom Eckstarttermin des Netzplankopfs (der beliebig weit in der Vergangenheit liegen darf), findet erst eine Vorwärtsterminierung und anschließend eine Rückwärtsterminierung statt. Die terminierten Termine werden als Plantermine auf der Ebene des Netzplankopfs und der zugeordneten PSP-Elemente übernommen, und die Plantermine der PSP-Elemente werden schließlich bottom-up hochgerechnet.

#### ■ Top-down-Szenario

Bei diesem Szenario müssen Sie zunächst eine manuelle Terminplanung auf der Ebene der PSP-Elemente vornehmen. Das System überprüft dabei beim Terminieren oder Sichern die hierarchische Konsistenz dieser Terminplanung. Die Terminierung der zugeordneten Vorgänge richtet sich nach den Planterminen der PSP-Elemente (diese dürfen beliebig weit in der Vergangenheit liegen).

Bei beiden Terminierungsszenarien werden Bedarfstermine für Material aus der spätesten Lage der Vorgänge abgeleitet; Reduzierungen werden nicht durchgeführt. Die Einstellungen der beiden Terminierungsszenarien **Bottom-Up** und **Top-Down** sind fest vorgegeben und können nicht geändert werden.

Wenn Sie eines der beiden Terminierungsszenarien verwenden möchten, können Sie das Szenario in der Projektdefinition hinterlegen oder es bereits als Vorschlagswert im Projektprofil eintragen. Möchten Sie jedoch abweichende Einstellungen verwenden, müssen Sie das Feld **Terminierungsszenario** auf den Wert **Terminierungsparameter frei wählbar** setzen und manuell die entsprechenden Einstellungen vornehmen.

#### **Terminplanung**

Mithilfe der Terminierung können Sie automatisch die Plantermine von Vorgängen und zugeordneten Objekten vom System berechnen lassen sowie zeitkritische Vorgänge identifizieren. Sind die Vorgänge PSP-Elementen zugeordnet, können Termininformationen zwischen den Vorgängen und den PSP-Elementen ausgetauscht werden. Bei Bedarf können Sie auch manuell Termine auf der Ebene von PSP-Elementen planen. Dabei werden Sie durch verschiedene Funktionen, wie z. B. das Hochrechnen von Terminen oder hierarchische Konsistenzprüfungen, unterstützt. Je nach Ihren Anforderungen können Sie unterschiedliche Transaktionen zur Terminplanung einsetzen.

 $\sim$ 

#### **2.2 Ressourcenplanung**

#### **Ressourcenplanung ohne Netzpläne**

Wenn Sie ein Projekt nur mithilfe eines Projektstrukturplans abgebildet haben, können Sie Kosten für interne oder externe Ressourcen planen (siehe Abschnitt 2.4, »Planung von Kosten und statistischen Kennzahlen«) und später z. B. Leistungsverrechnungen, Bestellanforderungen, Bestellungen, Wareneingänge und Abnahmen auf PSP-Elemente kontieren und somit Kosten für den Verbrauch der Ressourcen auf das Projekt buchen (siehe Abschnitt 4.2, »Kontierung von Belegen«). Eine logistische Ressourcenplanung im Sinne einer Kapazitätsplanung oder eines automatischen Datenaustauschs zwischen Projektstruktur und Einkaufsbelegen ist im Projektsystem jedoch nur möglich, wenn Sie auch Netzpläne einsetzen. Eine manuelle Kostenplanung für die benötigten Ressourcen und eine manuelle Kontierung von Einkaufsbelegen auf der Ebene der PSP-Elemente sind bei der Verwendung von Netzplänen nicht notwendig.

Die folgenden Abschnitte behandeln die Funktionen, die Ihnen für die Planung von Ressourcen mittels Netzplanvorgängen zur Verfügung stehen.

#### **2.2.1 Kapazitätsplanung mit Arbeitsplätzen**

Bei der Strukturierung Ihrer Projekte haben Sie mithilfe von Eigenbearbeitungsvorgängen bzw. Eigenbearbeitungsvorgangselementen Leistungen spezifiziert, die von eigenen Ressourcen, z. B. Maschinen- oder Personalressourcen, erbracht werden sollen. Im Rahmen der Terminierung hat dann das System berechnet, wann diese Leistungen durchgeführt werden sollen. Die Terminierung überprüft dabei jedoch nicht, ob zum geplanten Termin überhaupt ausreichend eigene Ressourcen zur Verfügung stehen. Um Aussagen über die Verfügbarkeit Ihrer Ressourcen und somit zur kapazitiven Durchführbarkeit Ihrer Projekte treffen zu können, können Sie die *Kapazitätsplanung* im Projektsystem nutzen.

**Kapazitätsplanung** Aufgabe der Kapazitätsplanung ist es, Bedarfe an Kapazitäten zu ermitteln und diese dem Angebot an Kapazitäten mithilfe geeigneter Berichte (siehe Abschnitt 6.3.3, »Kapazitätsberichte«) periodenweise, z. B. wochenweise oder auch tagesgenau, gegenüberzustellen. Das Angebot an Kapazitäten wird mithilfe von Arbeitsplätzen definiert, während der Kapazitätsbedarf aus den Vorgangsdaten von Netzplänen oder z. B. auch aus Fertigungs- oder Instandhaltungsaufträgen abgeleitet wird. Stellen Sie in einer Periode fest, dass der Kapazitätsbedarf größer als das Kapazitätsangebot ist, führen Sie zunächst einen *Kapazitätsabgleich* durch, um Ihre Planung an die kapazitiven Gegebenheiten anzupassen.

**Definition von Arbeitsplätzen und Kapazitätsangeboten**

Arbeitsplätze sind Organisationseinheiten im SAP-System, die festlegen, wo und von wem ein Vorgang ausgeführt werden kann. Haben Sie Arbeitsplätze bereits für Fertigung oder Instandhaltung definiert, können Sie diese Arbeitsplätze auch in Netzplänen einsetzen, sofern die Verwendung der Arbeitsplätze dies erlaubt. Haben Sie noch keine Arbeitsplätze im SAP-System definiert oder möchten Sie für Projekte eigene Arbeitsplätze einsetzen, können Sie im Projektsystem neue Arbeitsplätze anlegen (Transaktion CNR1). Die Definition und Verwendung von Arbeitsplätzen ist in jedem Fall Voraussetzung für die Kapazitätsplanung mit Netzplänen.

Beim Anlegen eines neuen Arbeitsplatzes spezifizieren Sie neben der Identi- **Arbeitsplatzart** fikation und dem Werk des Arbeitsplatzes auch die **Arbeitsplatzart** (siehe Abbildung 2.13). Sie legt unter anderem fest, welche Felder (**Feldausw.**) und Registerkarten (**Bildfolge**) im Stammsatz des Arbeitsplatzes dargestellt werden sollen. Standardmäßig können Sie im Projektsystem die Arbeitsplatzart **0006** (**Projektmanagement**) verwenden. Bei Bedarf können Sie auch zusätzliche Arbeitsplatzarten definieren (Customizing-Transaktion OP40).

| ≡ | Tabellensicht          | <b>Bearbeiten</b> |     | Springen      | Auswahl                                   | <b>Hilfsmittel</b> | System $\equiv$ | $\rightarrow$<br>OP40 | A<br>⊡         |           | ×                 |
|---|------------------------|-------------------|-----|---------------|-------------------------------------------|--------------------|-----------------|-----------------------|----------------|-----------|-------------------|
|   |                        |                   |     |               | Sicht "Arbeitsplatzart" ändern: Übersicht |                    |                 |                       |                |           |                   |
|   |                        | $\checkmark$      |     | Neue Einträge | Kopieren als                              | Mehr $\vee$        |                 | 帚                     | Anzeigen       | Beenden   |                   |
|   | Dialogstruktur         |                   |     |               |                                           |                    |                 |                       |                |           |                   |
|   | $\vee$ Arbeitsplatzart |                   |     |               |                                           |                    |                 |                       |                |           |                   |
|   | Plananwendung          |                   |     |               |                                           |                    |                 |                       |                |           |                   |
|   |                        |                   |     | Art           | Bezeichnung                               | Feldausw.          | Bildfolge       | ÄndBeleg              | StSchema       | Farbe     | 6                 |
|   |                        |                   | П   | 0005          | Instandhaltung                            | 0001               | 0001            |                       |                |           |                   |
|   |                        |                   | ŧ   | 0006          | Projektmanagement                         | 0006               | 0006            |                       |                |           |                   |
|   |                        |                   | a s | 0007          | Fertigungslinie                           | 0007               | 0007            |                       |                |           |                   |
|   |                        |                   |     |               | $\langle \rangle$                         |                    |                 |                       |                |           | $\leftrightarrow$ |
|   |                        |                   |     |               |                                           |                    |                 |                       |                |           |                   |
|   |                        |                   |     |               |                                           |                    |                 |                       |                |           |                   |
|   |                        |                   |     |               | → E Positionieren                         |                    |                 | Eintrag 5 von 14      |                |           |                   |
|   |                        |                   |     |               |                                           |                    |                 |                       | <b>Sichern</b> | Abbrechen |                   |

**Abbildung 2.13** Definition von Arbeitsplatzarten

Über das Feld **Plananwendung** in den Grunddaten des Arbeitsplatzes legen **Plananwendung** Sie fest, in welchen Plan- und Auftragstypen der Arbeitsplatz verwendet werden kann. Damit ein Arbeitsplatz in Standardnetzen und insbesondere in operativen Netzplänen eingesetzt werden kann, muss er eine Planverwendung besitzen, die dem Plantyp **0** (**Standardnetz**) zugeordnet ist. Soll der Arbeitsplatz exklusiv für Netzpläne verwendet werden, können Sie standardmäßig z. B. die Planverwendung **003** (**nur Netzpläne**) im Stamm-

satz des Arbeitsplatzes eintragen. Bei Bedarf können Sie mithilfe der Customizing-Transaktion OP45 auch eigene Planverwendungen definieren und den relevanten Plantypen zuordnen.

In den Stammdaten können Sie in Abhängigkeit von der Arbeitsplatzart eine Reihe von Einstellungen für die Terminplanung (siehe Abschnitt 2.1.2, »Terminierung mit Netzplänen«) und Kalkulation (siehe Abschnitt 2.4.5, »Netzplankalkulation«) von Vorgängen vornehmen. Für die Kapazitätsplanung sind jedoch insbesondere die Einstellungen der Registerkarte **Kapazitäten** relevant.

- **Kapazitätsarten** Auf dieser Registerkarte hinterlegen Sie zunächst eine oder auch mehrere Kapazitätsarten, wie z. B. für Personen oder Maschinen, und definieren anschließend das jeweilige Kapazitätsangebot. Kapazitätsarten werden im Customizing definiert und legen unter anderem fest, ob das Kapazitätsangebot in Zeiteinheiten oder in Mengen- bzw. Volumeneinheiten definiert werden muss oder ob z. B. eine Zuordnung von Personen aus dem Personalwesen möglich ist.
- **Kapazitätsangebot** Die Definition eines Kapazitätsangebots besteht im einfachsten Fall aus der Spezifikation eines Fabrikkalenders zur Unterscheidung von Arbeits- und Nichtarbeitstagen, Angaben zu Beginn, Ende und Pausendauer eines Arbeitstags, der Festlegung eines Nutzungsgrads und der Anzahl der zur Verfügung stehenden Einzelkapazitäten. Der Nutzungsgrad beschreibt, welcher Anteil der täglichen Arbeitszeit tatsächlich produktiv nutzbar ist. Das Kapazitätsangebot ergibt sich schließlich aus der produktiven Einsatzzeit einer Kapazität, multipliziert mit der Anzahl der Einzelkapazitäten (siehe Abbildung 2.14).

Neben der Definition des Standardangebots gibt es verschiedene detailliertere Möglichkeiten, Kapazitätsangebote zu definieren. Zum einen können Sie Zeitintervalle spezifizieren und für jedes Intervall ein eigenes Kapazitätsangebot festlegen.

So können Sie z. B. saisonal abhängige Beschäftigungsverhältnisse abbilden. Zum anderen können Sie im Customizing Schichtprogramme definieren (Transaktion OP4A) und der Kapazitätsart im Arbeitsplatz zuordnen. Mithilfe von Schichtprogrammen können dann auch Pausenzeiten exakt festgelegt und bei der Terminierung und der Kapazitätsplanung berücksichtigt werden.

Schließlich können Sie auch *Einzelkapazitäten* definieren und der Kapazitätsart im Arbeitsplatz zuordnen. Durch geeignete Berichtseinstellungen können Sie dann auch anstelle des Standardangebots das verdichtete Angebot der zugeordneten Einzelkapazitäten für Kapazitätsauswertungen verwenden. Bei Personalressourcen wird dabei das Angebot der Einzelkapazitäten aus der Soll-Arbeitszeit (Infotyp 0007) abgeleitet, die im Personalwesen für die Mitarbeitenden gepflegt wird.

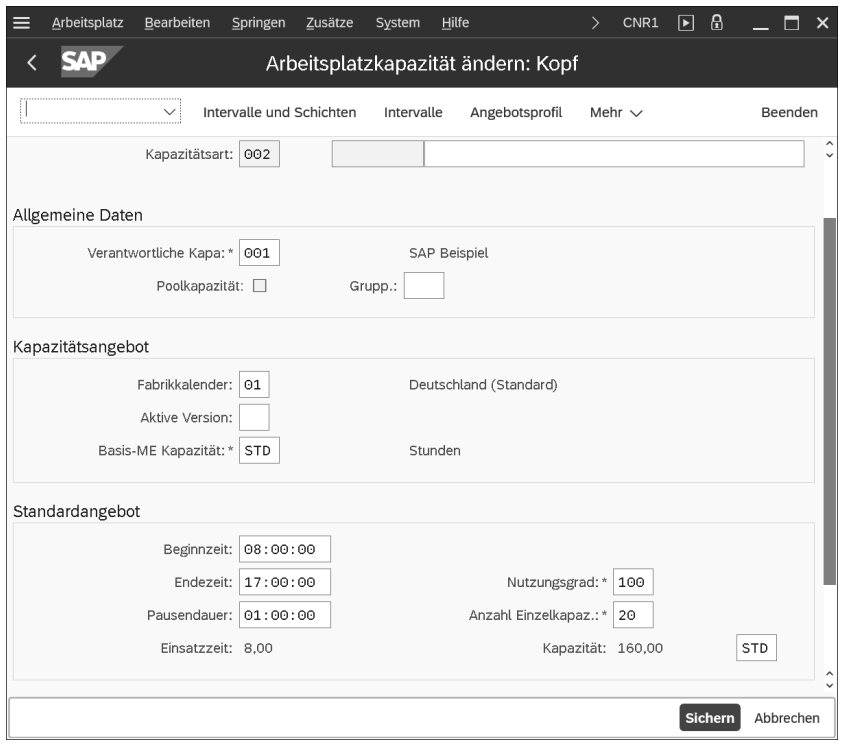

**Abbildung 2.14** Beispiel einer Arbeitsplatzkapazität

Nach der Definition des Kapazitätsangebots geben Sie im Arbeitsplatz eine Formel im Feld **Formel Bedarf Eigenbearbeitung** für die Kapazitätsart ein. Diese Formel legt fest, wie der Kapazitätsbedarf aus den Vorgangsdaten berechnet werden soll. In der Regel wird hier die Standardformel SAP008 eingetragen. Abbildung 2.15 zeigt die Definition dieser Formel. Der Parameter SAP\_07 in der Formel SAP008 ist verknüpft mit dem Feld **Arbeit** in den Vorgängen bzw. Vorgangselementen.

Im Customizing können Sie jedoch auch eigene Formeln definieren (Transaktion OP21), um Werte anderer Vorgangsfelder bei der Berechnung von Kapazitätsbedarfen zu berücksichtigen. Auf diese Weise können Sie z. B. auch Benutzerfelder in Formeln einbeziehen. Zu diesem Zweck müssen Sie für das entsprechende Benutzerfeld einen eigenen Parameter definieren und in der Definition des Feldschlüssels dem Benutzerfeld zuordnen. Diesen Parameter können Sie dann bei der Definition einer Formel verwenden. Im Arbeitsplatz können Sie die Berechnung von Kapazitätsbedarfen zunächst mithilfe einer Formel testen, bevor Sie den Arbeitsplatz sichern. Beachten Sie jedoch bei der Definition eigener Formeln, dass die Berechnung der Kapazitätsbedarfe im Reporting jederzeit nachvollziehbar sein sollte.

**Formel »Bedarf Eigenbearbeitung«**

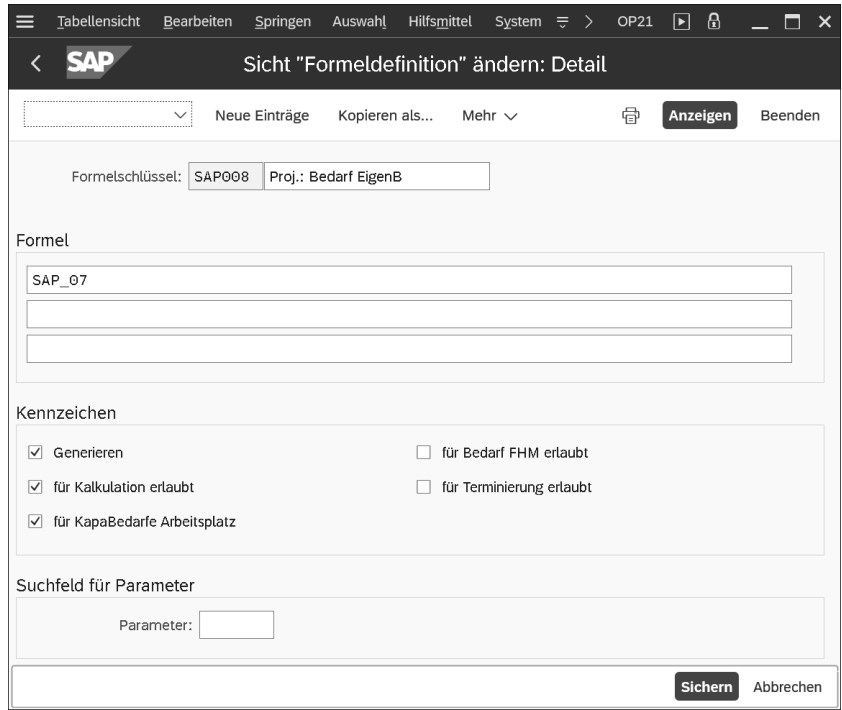

**Abbildung 2.15** Definition der Formel »SAP008«

**Verteilungsschlüssel** Mithilfe eines Verteilungsschlüssels im Arbeitsplatz können Sie festlegen, wie der Kapazitätsbedarf eines Vorgangs über die Vorgangsdauer verteilt werden soll. Ein Verteilungsschlüssel besteht aus einer Verteilungsstrategie und einer Verteilungsfunktion (siehe Abbildung 2.16).

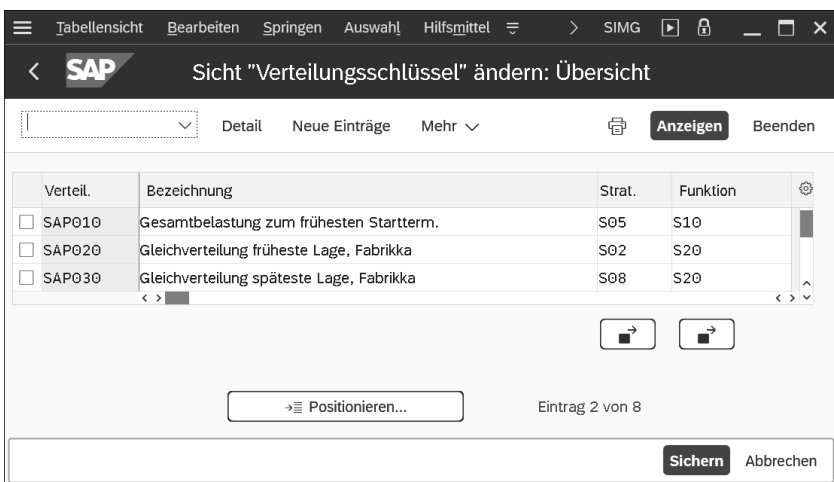

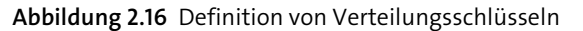

Die Verteilungsfunktion legt fest, nach wie viel Prozent der Vorgangsdauer wie viel Prozent des Gesamtkapazitätsbedarfs benötigt werden (siehe Abbildung 2.17).

Die Verteilungsstrategie bestimmt unter anderem, ob die Verteilung über die früheste oder die späteste Lage des Vorgangs vorgenommen werden soll (siehe Abbildung 2.18).

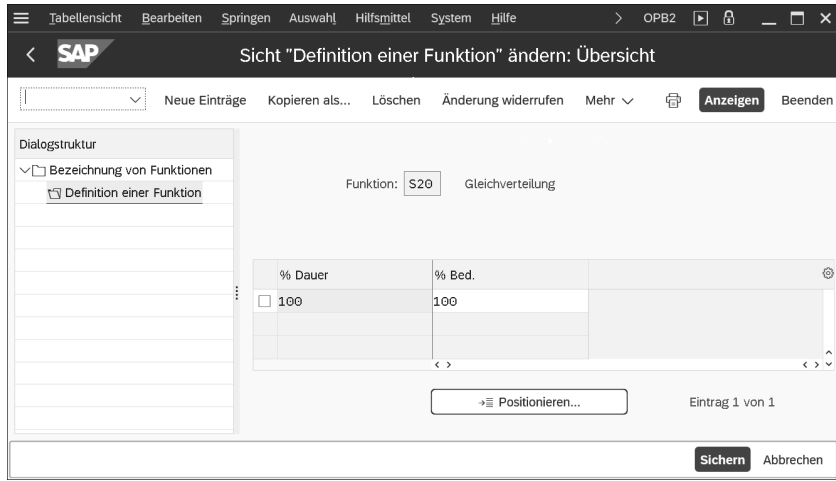

**Abbildung 2.17** Definition einer Verteilungsfunktion

| <b>Tabellensicht</b> | Bearbeiten                                             | Springen         | Auswahl     | Hilfsmittel                                    | ₹ | <b>SIMG</b><br>ゝ | B<br>∣►∣       |       |                   |
|----------------------|--------------------------------------------------------|------------------|-------------|------------------------------------------------|---|------------------|----------------|-------|-------------------|
|                      |                                                        |                  |             | Sicht "Verteilungsstrategie" ändern: Übersicht |   |                  |                |       |                   |
|                      | ╰                                                      | Neue Einträge    | Mehr $\vee$ |                                                |   | 帚                | Anzeigen       |       | Beenden           |
| Strat.               | Bezeichnung                                            |                  |             |                                                |   | Lage             | Art            | Basis | €                 |
| S01                  | früheste Lage, kont., Greg.-Kal.                       |                  |             |                                                |   | 01               | O1             | O1    |                   |
| S02                  | früheste Lage, kont., Fabrikkal.                       |                  |             |                                                |   | 01               | O1             | 02    |                   |
| S03                  | früheste Lage, kont., Einsatzzeit<br>$\langle \rangle$ |                  |             |                                                |   | O1               | 01             | 03    | $\langle \rangle$ |
|                      |                                                        | →≡ Positionieren |             |                                                |   | Eintrag 1 von 12 |                |       |                   |
|                      |                                                        |                  |             |                                                |   |                  | <b>Sichern</b> |       | Abbrechen         |

**Abbildung 2.18** Definition einer Verteilungsstrategie

Im Standard sind bereits verschiedene Verteilungsschlüssel definiert, wie z. B. SAP030 (**Gleichverteilung über die späteste Lage**) oder SAP020 (**Gleichverteilung über die früheste Lage**). Bei Bedarf können Sie auch zusätzliche Verteilungsschlüssel, -funktionen oder -strategien im Customizing des Projektsystems definieren.

**Voraussetzungen für die Ermittlung von Kapazitätsbedarfen** Damit Sie in den Kapazitätsberichten dem Kapazitätsangebot auch den Bedarf Ihrer Projekte an den jeweiligen Kapazitäten gegenüberstellen können, müssen im Netzplan verschiedene Voraussetzungen erfüllt sein:

- $\quad \blacksquare \,$  In den Netzplanvorgängen müssen die Arbeitsplätze und die geplante Arbeit eingetragen sein.
- Der Steuerschlüssel der Vorgänge muss als relevant für die Ermittlung von Kapazitätsbedarfen gekennzeichnet sein (siehe Abschnitt 1.3.2, »Strukturen-Customizing des Netzplans«).
- $\quad \blacksquare$  Die Berechnung von Kapazitätsbedarfen muss aktiviert sein, d. h., im Netzplankopf muss das Kennzeichen **Kapazitätsbedarf** gesetzt sein. Sie können das Kennzeichen **Kapazitätsbedarf** auch jederzeit aus dem Netzplankopf entfernen, wenn keine Kapazitätsbedarfe mehr für einen Netzplan benötigt werden. Dies kann z. B. relevant sein, wenn ein Projekt nicht realisiert werden soll oder während der Realisierungsphase gestoppt wird.
- $\quad \blacksquare$  Nach der Aktivierung der Kapazitätsbedarfe muss eine Terminierung durchgeführt worden sein.

Beachten Sie auch, dass eine Endrückmeldung oder das Setzen des Status **Technisch abgeschlossen (TABG)** den (Rest-)Kapazitätsbedarf eines Vorgangs auf null setzt.

FН

#### **Kapazitätsplanung für Lieferanten**

Bei Bedarf können Sie auch für Lieferanten, also mithilfe von Fremdbearbeitungs- oder Dienstleistungsvorgängen, eine Kapazitätsplanung durchführen, sofern der Steuerschlüssel dies erlaubt. Dazu müssen Sie für den Lieferanten einen eigenen Arbeitsplatz mit einem geeigneten Kapazitätsangebot definieren und den Arbeitsplatz auf der Registerkarte **Eigen** des Vorgangs eintragen.

#### **Ermittlung der Bedarfsverteilung**

Sie können in den Vorgängen, ebenso wie im Arbeitsplatz, einen Verteilungsschlüssel eintragen. Sofern der Bericht, den Sie zur Kapazitätsauswertung verwenden, keinen eigenen Verteilungsschlüssel vorsieht, ermittelt das System die Verteilung der Kapazitätsbedarfe gemäß folgender Strategie:

- 1. Verteilungsschlüssel des Vorgangs
- 2. Verteilungsschlüssel des Arbeitsplatzes
- 3. Gleichverteilung über die späteste Lage des Vorgangs

Nachdem Sie die Kapazitätsbedarfe für einen Netzplan erzeugt haben, können Sie verschiedene Berichte verwenden, um den Kapazitätsbedarf des Netzplans zusammen mit den Bedarfen anderer Projekte oder Aufträge mit dem Angebot der jeweiligen Arbeitsplätze bzw. Kapazitäten zu vergleichen. Abbildung 2.19 zeigt die Kapazitätsübersicht der Projektplantafel, in der das Kapazitätsangebot der Arbeitsplätze und der jeweilige (Gesamt-)Kapazitätsbedarf in Form von Balken oder Histogrammen grafisch dargestellt werden. Kapazitätsüberlasten, also Bedarfe, die das Angebot in einer Periode überschreiten, werden farblich hervorgehoben. Weitere detaillierte Kapazitätsberichte werden in Abschnitt 6.3.3, »Kapazitätsberichte«, erörtert.

| 罰 |                  | Q            |                    |  | Kapazitätsübersicht: pro Kapazität |                                                            |        |  |         |                                                                                                    |  |         |
|---|------------------|--------------|--------------------|--|------------------------------------|------------------------------------------------------------|--------|--|---------|----------------------------------------------------------------------------------------------------|--|---------|
|   | ArbP             |              | Bezeichnung        |  | Achse                              |                                                            | Mai'23 |  | Juni'23 | KW 17 KW 18 KW 19 KW 20 KW 21 KW 22 KW 23 KW 24 KW 25 KW 26 KW 27<br>SDDSMMFSDDSMMFSDDSMMFSDDSMMFSDDSMMFSDDS |  | Juli'23 |
|   | $\parallel$ 2601 |              | Projektmanagement  |  |                                    |                                                            |        |  |         |                                                                                                    |  |         |
|   | 2605             | Konstruktion |                    |  |                                    | н<br>30.00 <sub>1</sub><br>20.00 <sub>1</sub><br>$10.00 -$ |        |  |         |                                                                                                    |  |         |
|   | $\ 2610$         |              | Projektbeschaffung |  |                                    |                                                            |        |  |         |                                                                                                    |  |         |
|   | 2615             | Montage      |                    |  |                                    |                                                            |        |  |         |                                                                                                    |  |         |
|   | 2620             |              | Qualitätsprüfung   |  |                                    |                                                            |        |  |         |                                                                                                    |  |         |

**Abbildung 2.19** Kapazitätsübersicht der Projektplantafel

In der Realisierungsphase von Projekten werden die Kapazitätsbedarfe aufgrund der geleisteten Arbeit und Prognosedaten aus Rückmeldungen angepasst. In Kapazitätsberichten wird daher zwischen drei unterschiedlichen Kapazitätsbedarfen unterschieden:

#### ■ Soll-Kapazitätsbedarf

Der Soll-Kapazitätsbedarf bezeichnet den Kapazitätsbedarf, der sich aus den Plandaten der Vorgänge ergibt

#### ■ Restkapazitätsbedarf

Hier wird der aktuelle Kapazitätsbedarf bezeichnet, der sich aus dem ursprünglich geplanten Bedarf, den bereits rückgemeldeten Leistungen und gegebenenfalls der prognostizierten Restarbeit ergibt

■ Ist-Kapazitätsbedarf

Der Ist-Kapazitätsbedarf ist die tatsächlich in Anspruch genommene und bereits rückgemeldete Leistung

#### **Voraussetzung für Ist-Kapazitätsbedarfe**

Die Analyse von Ist-Kapazitätsbedarfen setzt neben den entsprechenden Einstellungen der erweiterten Kapazitätsberichte zusätzlich voraus, dass die relevanten Arbeitsplätze eine Ermittlung von Ist-Kapazitätsbedarfen vorsehen.

**Soll-, Rest- und Ist-Kapazitätsbedarfe**

## FН

#### **2.2.2 Arbeitsverteilung auf Personalressourcen**

Ein Arbeitsplatz kann durchaus das Angebot mehrerer Einzelkapazitäten umfassen. Führen Sie die Kapazitätsplanung nur auf der Arbeitsplatzebene durch, spezifizieren Sie dabei jedoch nicht, welche Einzelkapazität des Arbeitsplatzes die jeweilige Leistung erbringen soll. Aussagekräftige Kapazitätsauswertungen für die Einzelkapazitäten sind somit nicht möglich.

**Kapazitätssplits** Bei manchen Projekten ist eine Planung auf Einzelkapazitäten – insbesondere bei Personalressourcen – notwendig, um z. B. eine Überlastung einzelner Personen zu vermeiden oder die Qualifikationen der Mitarbeitenden bei der Projektplanung zu berücksichtigen. Zu diesem Zweck können Sie für Projekte eine Arbeitsverteilung auf Kapazitätssplits durchführen, d. h. die geplante Arbeit eines Vorgangs auf Einzelkapazitäten aufsplitten. Kapazitätssplits können dabei z. B. einzelne Maschinen, Organisationseinheiten oder Planstellen sein. In der Regel wird im Projektsystem jedoch die Arbeitsverteilung auf *Personalressourcen* durchgeführt, also eine Verteilung mit einem direkten Bezug zu den Personalnummern. Die auf eine Person verteilte Arbeit kann dann insbesondere später als Vorschlagswert für die Zeitdatenerfassung mithilfe des Arbeitszeitblattes CATS (siehe Abschnitt 4.3.3, »Arbeitszeitblatt«) übernommen werden.

**Voraussetzungen für die Arbeitsverteilung auf Personalressourcen**

**Personalstammdaten** Voraussetzung für die Arbeitsverteilung auf Personalressourcen ist, dass dem Projektsystem einige Personalstammdaten zur Verfügung gestellt werden. Diese können entweder in Form von eigenen HR-Ministammsätzen im System gepflegt werden oder aus einem HR-System stammen. Mindestens benötigt werden Personalstammdaten der beiden Infotypen 0001 (**Organisatorische Zuordnung**) und 0002 (**Daten zur Person**). Möchten Sie die Verfügbarkeit der Personen oder deren Qualifikationen bei Ihrer Planung berücksichtigen, benötigen Sie zusätzlich die Infotypen 0007 (**Soll-Arbeitszeit**) bzw. 0024 (**Qualifikationen**). Für eine spätere Verwendung der Daten im Arbeitszeitblatt ist zusätzlich der Infotyp 0315 (**Vorschlagswerte Arbeitszeitblatt**) notwendig.

FН

#### **Voraussetzung für die Arbeitsverteilung auf Personalressourcen**

Bevor Sie die Arbeit eines Vorgangs auf einzelne Personen verteilen können, müssen für den Vorgang Kapazitätsbedarfe ermittelt worden sein. Das heißt, auch für eine Arbeitsverteilung auf Personalressourcen benötigen Sie mindestens einen Arbeitsplatz.

Die Personen, für die Sie Arbeit verteilen möchten, müssen jedoch nicht unbedingt dem Arbeitsplatz zugeordnet sein. Je nach den Systemeinstellungen können Sie die folgenden Personen zur Arbeitsverteilung auf Personalressourcen einsetzen:

- Personen, die dem Arbeitsplatz des Vorgangs zugeordnet sind
- $\quad \rule{2mm}{2mm}$  Personen einer Projektorganisation
- $\quad \rule{2mm}{2mm}$  beliebige Personalressourcen

Sie können Personen auf zwei unterschiedliche Arten einem Arbeitsplatz zuordnen: Zum einen können Sie dem Arbeitsplatz eine Organisationseinheit oder einen HR-Arbeitsplatz zuordnen und somit indirekt Personen, und zum anderen können Sie der Arbeitsplatzkapazität direkt Planstellen oder Personen zuordnen. Die zweite Möglichkeit hat den Vorteil, dass Sie die Summe der Verfügbarkeiten der zugeordneten Personen in den Kapazitätsberichten, anstelle des Standardangebots als Kapazitätsangebot des Arbeitsplatzes, verwenden können.

Als *Projektorganisation* werden Personen, Planstellen oder Organisationsein- **Projektorganisation** heiten bezeichnet, die Sie PSP-Elementen als Vorschlagsmenge für eine spätere Arbeitsverteilung zuordnen. Verwenden Sie Transaktion CMP2 (Arbeitsverteilung aus Projektsicht), schlägt Ihnen das System zunächst immer die Personen, Planstellen oder Organisationseinheiten der Projektorganisation für die Arbeitsverteilung vor. Haben Sie einem PSP-Element keine Projektorganisation zugeordnet, bietet Ihnen das System in Transaktion CMP2 die Projektorganisation des hierarchisch übergeordneten PSP-Elements für die Arbeitsverteilung an usw. Möchten Sie nur eine Projektorganisation für das gesamte Projekt hinterlegen, reicht also eine Zuordnung auf der obersten Stufe des Projekts aus. Sie können PSP-Elementen Projektorganisationen in Transaktion CMP2 oder in den meisten Bearbeitungstransaktionen für Projektstrukturpläne zuordnen. Abbildung 2.20 zeigt exemplarisch die Zuordnung einer Projektorganisation zu einem PSP-Element.

Bei Bedarf können Sie jedoch auch Personalressourcen für eine Arbeitsverteilung vorsehen, die weder dem Arbeitsplatz noch Ihrer Projektorganisation zugeordnet sind. Je nachdem, welche Transaktion Sie für eine Arbeitsverteilung verwenden, müssen Sie dies jedoch explizit im Vorgang oder im Profil für die Arbeitsverteilung erlauben.

**Personenzuordnung zu Arbeitsplätzen**

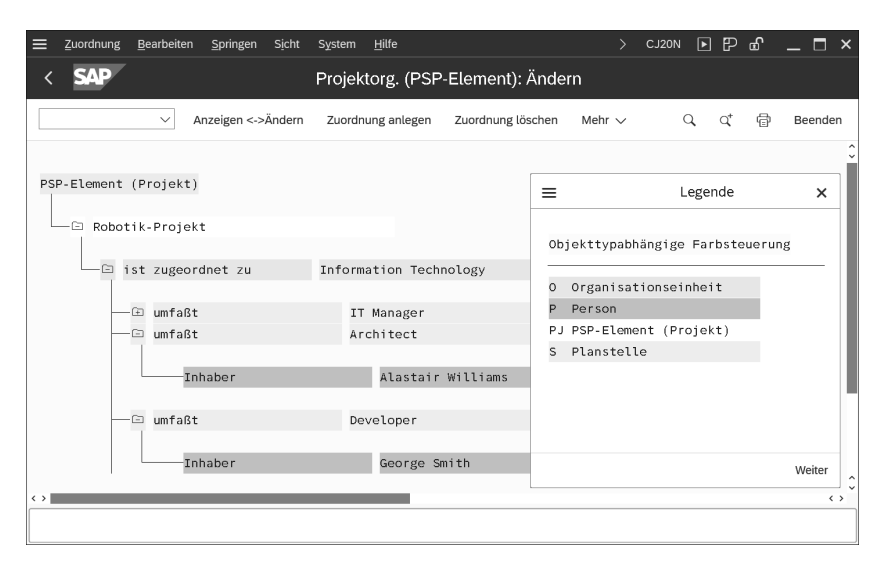

**Abbildung 2.20** Beispiel einer Projektorganisation

**Hitlisten** Möchten Sie bei der Arbeitsverteilung auf Personalressourcen die Qualifikationen der Personen berücksichtigen (z. B. Sprachkenntnisse, Ausbildung usw.), können Sie in den einzelnen Vorgängen ein Anforderungsprofil hinterlegen, das beschreibt, welche Qualifikationen für die Durchführung eines Vorgangs notwendig sind. Haben Sie auch für die einzelnen Personalressourcen deren Qualifikationen definiert (Transaktion PPPM), kann Ihnen das System bei der Arbeitsverteilung eine Hitliste derjenigen Personen erstellen, die aufgrund der Anforderungen des Vorgangs und der Qualifikationen der Personen am besten für die Durchführung geeignet sind.

#### **Durchführung der Arbeitsverteilung auf Personalressourcen**

Zur Durchführung einer Arbeitsverteilung auf Personalressourcen stehen Ihnen unterschiedliche Möglichkeiten zur Verfügung. Sie können Personen einem Vorgang auf der Registerkarte **Personenzuordnung** zuordnen und dabei für jeden Split das Datum, die geplante Arbeit und die zur Verfügung stehende Dauer festlegen; das System verteilt dann die Bedarfe automatisch über die angegebene Dauer (siehe Abbildung 2.21). Sie können Transaktion CMP2 (Projektsicht) oder Transaktion CMP3 (Arbeitsplatzsicht) für eine Arbeitsverteilung auf Personen, Planstellen oder Organisationseinheiten verwenden. Hierbei können Sie manuell die Arbeit auf unterschiedliche Tage oder z. B. Wochen verteilen. Sie können auch die grafische oder tabellarische Plantafel der Kapazitätsplanung für die Einplanung von Kapazitätssplits einsetzen (siehe Abschnitt 2.2.3, »Kapazitätsabgleich«).

|                 | く Zuordnungen           |    | Langtext                                                        | Benutzerfelder               |              | Qualifikation    |             | Personenzuordnung |           | Zusatzdaten       | Fortschritt |  | $\rightarrow$ $\sim$ |
|-----------------|-------------------------|----|-----------------------------------------------------------------|------------------------------|--------------|------------------|-------------|-------------------|-----------|-------------------|-------------|--|----------------------|
|                 |                         |    | Arbeitsplatz: 2605<br>Kapazitätsart: * 002<br>Personenzuordnung | 1710<br>1<br>Person          | Konstruktion |                  |             |                   |           |                   |             |  |                      |
|                 | Spl                     |    | Person                                                          | E Datum                      | Zeit         | Arbeit           | Eh.         | Dauer             |           | Eh. Bedarf        | Eh.         |  |                      |
|                 | $\mathbf 1$             | 89 | Smith                                                           | 06.06.2023                   | 08:00        |                  | $20, 0$ STD |                   | $9,0$ TAG | 20,00             | STD         |  |                      |
| Ш               | $\sqrt{2}$              | 89 | Johnson                                                         | 06.06.2023                   | 08:00        |                  | $8,0$ STD   |                   | $9,0$ TAG | 8,00              | STD         |  |                      |
|                 | $\overline{\mathbf{3}}$ | 89 | Miller                                                          | 06.06.2023                   | 08:00        |                  | $4,0$ STD   |                   | $9,0$ TAG | 4,00              | <b>STD</b>  |  |                      |
|                 | $\overline{4}$          |    |                                                                 | 06.06.2023                   | 00:08        |                  |             |                   |           | 0,00              |             |  |                      |
|                 | 5                       |    |                                                                 | 06.06.2023                   | 00:08        |                  |             |                   |           | 0.00              |             |  |                      |
|                 |                         |    |                                                                 |                              | Rest:        | $\theta, \theta$ |             | 0, 0              |           | 0,00              |             |  |                      |
|                 |                         |    |                                                                 | Kapazitätsbedarf: 06.06.2023 | 00:08        |                  | 32,0 STD    |                   | 9 TAG     | 32,00             | STD         |  |                      |
| $\triangledown$ | Nur aus Arbpl.          |    |                                                                 | Früh. Lage/Start             |              |                  |             |                   |           | Personenanzahl: 0 |             |  |                      |
|                 | .III Hitliste           |    | 面[ぴ]ひ]                                                          | ß                            |              |                  |             |                   |           |                   |             |  |                      |

**Abbildung 2.21** Detailbild der Personenzuordnung eines Eigenbearbeitungsvorgangs

Um die Transaktionen CMP2 und CMP3 im Projektsystem nutzen zu können, müssen Sie zunächst im Customizing ein Profil für die Arbeitsverteilung definieren (Transaktion CMPC) (siehe Abbildung 2.22).

**Profil für Arbeitsverteilung auf Personalressourcen**

| Tabellensicht<br>Bearbeiten<br>≡                        | Springen Auswahl<br>Hilfsmittel<br>Hilfe<br>System                                                                                      | B<br>П<br>$\mathcal{P}$<br>CMPC<br>E<br>$\boldsymbol{\mathsf{x}}$                                                          |
|---------------------------------------------------------|----------------------------------------------------------------------------------------------------|----------------------------------------------------------------------------------------------------|
|                                                         | Sicht "Arbeitsverteilung auf Personenebene" ändern: Detail                                                                              |                                                                                                    |
| Neue Einträge<br>$\checkmark$                           | Kopieren als<br>Änderung widerrufen<br>Löschen                                                                                          | Voriger Eintrag<br>帚<br>Anzeigen<br>Beenden<br>Mehr $\sim$                                                                 |
| Dialogstruktur                                          | Periodeneinheit: Tag                                                                                                    | $\hat{\phantom{a}}$<br>Gemischte Perioden laut Periodenraster<br>$\checkmark$<br>$\checkmark$                              |
| vm Arbeitsverteilung auf Personenebene<br>Priodenraster | Periodenbreite:                                                                                                    | Verfügbarkeit                                                                                                    |
|                                                         | Zu verteilende/verteilte Arbeit<br>Netzplan anzeigen                                                                                    | ○ Angebot anzeigen<br>√ Verteilten Gesamtbedarf anzeigen                                                                   |
|                                                         | Disaggregation                                                                                                    | Zuordnung erlauben                                                                                                    |
|                                                         | Arbeit auf Periodenbeginn                                                                                                    | ○ Weitere Personalressourcen                                                                                               |
|                                                         | Exceptions                                                                                                    |                                                                                                    |
|                                                         | Verteilte Arbeit Vorgang in %                                                                                                    | Auslastung der Person in %                                                                                                 |
|                                                         | Anzeigen<br>≤<br>$\overline{\checkmark}$<br>100,00<br>0.00<br>OAO                                                                       | Anzeigen<br>≤<br>$\overline{\checkmark}$<br>80,00<br>OAO<br>0.00                                                           |
|                                                         | ≤<br>$\,>\,$<br>100,00<br>100,00<br>$\overline{\mathsf{v}}$<br>OOH<br>$\mathbf{L}$<br>100,00<br>$\overline{\mathsf{v}}$<br>$\bullet$ OO | ≤<br>><br>80,00<br>100,00<br>$\overline{\mathsf{v}}$<br>$_{\rm COIII}$<br>$\mathbf{L}$<br>100,00<br>⊽<br>$\bullet$ OO<br>۸ |
|                                                         |                                                                                                    | <b>Sichern</b><br>Abbrechen                                                                                                |

**Abbildung 2.22** Beispiel eines Profils für die Arbeitsverteilung auf Personalressourcen

Das Profil legt unter anderem fest, ob auch eine Planung auf Ressourcen zulässig ist, die weder dem Arbeitsplatz noch der Projektorganisation angehören, und welche Perioden (z. B. Tage, Wochen oder Monate) für die Planung verwendet werden sollen. Dabei können Sie auch gemischte Periodenraster definieren, um z. B. für den nächsten Zeitraum eine tagesgenaue Planung bzw. für Vorgänge, die weiter in der Zukunft liegen, lediglich eine wochengenaue Planung vorzunehmen. Verwenden Sie Transaktion CMP9 für die Auswertung der Arbeitsverteilung, können Sie mithilfe des Profils Ampelfunktionen (*Exceptions*) definieren, die z. B. auf nicht verteilte Arbeit oder Überlastungen von Mitarbeitenden hinweisen.

**Transaktion CMP2 (Projektsicht)** Bei einer Arbeitsverteilung mithilfe von Transaktion CMP2 (Projektsicht) selektieren Sie die Vorgänge für die Arbeitsverteilung über die Angabe eines oder mehrerer Projekte, PSP-Elemente oder Netzpläne. Sie erhalten eine Liste der Vorgänge, für die Kapazitätsbedarfe existieren, und können nun eine Zuordnung zu Organisationseinheiten, Planstellen oder natürlich auch Personalressourcen vornehmen. Existiert eine Projektorganisation, wird Ihnen diese zunächst für die Zuordnung vorgeschlagen. Sie können jedoch auch auf die Ressourcen des Arbeitsplatzes und – sofern das Profil es erlaubt – auf beliebige andere Personalressourcen zurückgreifen.

**Angaben zur Bearbeitungsperiode** Die Zuordnung einer Ressource allein ist jedoch für die Arbeitsverteilung noch nicht ausreichend, sondern Sie müssen zusätzlich angeben, in welcher Periode die Ressource wie viel geplante Arbeit des Vorgangs übernehmen soll. Dabei bietet Ihnen das System zunächst nur den Zeitraum für eine Verteilung an, in dem auch die Kapazitätsbedarfe des Vorgangs liegen. Bei Bedarf können Sie jedoch auch abweichende Zeiträume für die Arbeitsverteilung verwenden.

> Zusätzlich können Sie die Verfügbarkeit (Soll-Arbeitszeit) oder auch die Gesamtbelastung der Ressourcen in den einzelnen Perioden einblenden. Die Gesamtbelastung zeigt für eine Ressource periodenweise die Summe der Arbeitsverteilung auf Netzplanvorgänge an. Arbeitsverteilungen auf andere Auftragstypen werden dabei nicht berücksichtigt.

> Bei Bedarf können Sie sich auch Vorgangsdetails anzeigen lassen und die geplante Verteilung der Kapazitätsbedarfe oder auch die bereits zurückgemeldete Arbeit der Vorgänge darstellen. Abbildung 2.23 zeigt ein Beispiel einer Arbeitsverteilung auf Personalressourcen mithilfe von Transaktion CMP2.

**Transaktion CMP3 (Arbeitsplatzsicht)** In manchen Unternehmen nehmen nicht die Projektverantwortlichen mithilfe von Transaktion CMP2 die Arbeitsverteilung auf Personalressourcen vor, sondern die jeweiligen Arbeitsplatzverantwortlichen. Dazu steht diesen Verantwortlichen Transaktion CMP3 (Arbeitsplatzsicht) für die Verteilung von Arbeit auf die Ressourcen ihres Arbeitsplatzes zur Verfügung (siehe Abbildung 2.24). Die Selektion der Ressourcen und Vorgänge erfolgt dabei durch die Angabe eines oder mehrerer Arbeitsplätze.

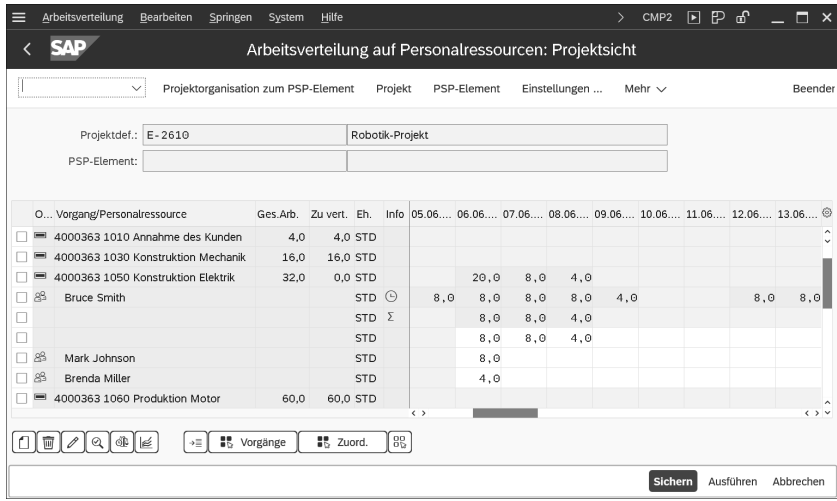

**Abbildung 2.23** Beispiel einer Arbeitsverteilung auf Personalressourcen aus Projektsicht

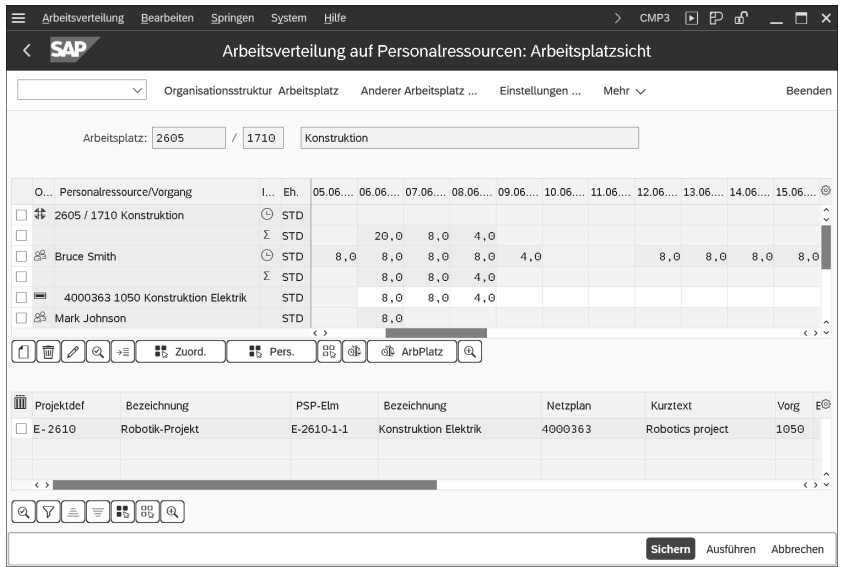

**Abbildung 2.24** Beispiel einer Arbeitsverteilung auf Personalressourcen aus Arbeitsplatzsicht

#### **Netzplansperrung bei der Arbeitsverteilung aus Arbeitsplatzsicht**

Beachten Sie, dass bei der Arbeitsverteilung aus Arbeitsplatzsicht alle Vorgänge gelesen werden, die Kapazitätsbedarfe an den selektierten Arbeitsplätzen im angegebenen Zeitraum besitzen, und somit die zugehörigen

Netzpläne gesperrt werden. Daher empfiehlt es sich, in Transaktion CMP3 explizit die Netzpläne als Filter zu spezifizieren, für die Sie eine Arbeitsverteilung vornehmen möchten.

**Transaktion CMP9 (Auswertung)** Nachdem Sie eine Arbeitsverteilung auf Personalressourcen durchgeführt haben, können Sie die Einzelkapazitätsberichte oder auch Transaktion CMP9 für die Auswertung Ihrer Planung verwenden. In Transaktion CMP9 können Sie die Angaben zu Projekten, Arbeitsplätzen oder Personalressourcen zur Selektion von Arbeitsverteilungen verwenden. Mithilfe der im Profil definierten Exceptions können Sie in der Auswertung überlastete Ressourcen oder Vorgänge mit noch nicht vollständig verteilter Arbeit hervorheben (siehe Abbildung 2.25).

| ⋿             |                                    | Arbeitsverteilung              | Bearbeiten                      | Springen                                             | Hilfe<br>System                                        |         |            |            |                     |      |                      | $\mathcal{P}$ | CMP9        | $\boxed{5}$ | நெ |                                                                            | $\Box$ $\times$   |
|---------------|------------------------------------|--------------------------------|---------------------------------|------------------------------------------------------|--------------------------------------------------------|---------|------------|------------|---------------------|------|----------------------|---------------|-------------|-------------|----|----------------------------------------------------------------------------|-------------------|
|               |                                    |                                |                                 |                                                      | Arbeitsverteilung auf Personalressourcen: Projektsicht |         |            |            |                     |      |                      |               |             |             |    |                                                                            |                   |
|               |                                    |                                | $\checkmark$                    | Vorgang anzeigen                                     | Verfügbarkeit Personalressource einblenden             |         |            |            |                     |      | Planwerte einblenden |               | Mehr $\vee$ |             |    |                                                                            | Beenden           |
|               | Projektdefinition:<br>PSP-Element: |                                | E2610                           | Robotik-Projekt                                      |                                                        |         |            |            |                     |      |                      |               |             |             |    |                                                                            |                   |
|               |                                    | Ressourcenzuordnungen          |                                 |                                                      |                                                        |         |            |            |                     |      |                      |               |             |             |    |                                                                            |                   |
| $\mathcal{Q}$ | Σ                                  | €                              | $\mathbb{B}$ $\vee$             | $ \mathbb{F}_0 $<br>$\boxdot$ $\sim$<br>$\checkmark$ | 団                                                      |         |            |            |                     |      |                      |               |             |             |    |                                                                            |                   |
| 思             |                                    |                                | Exc O Vorgang/Personalressource |                                                      | Ges.Arbeit Zu vert.                                    |         | Eh.        |            |                     |      |                      |               |             |             |    | Ikone 05.06., 06.06., 07.06., 08.06., 09.06., 10.06., 11.06., 12.06., 13.0 |                   |
|               |                                    | $\equiv$                       |                                 | 4000363 1030 Konstruktion Mechanik 16.0              |                                                        | 16.0    | STD        |            |                     |      |                      |               |             |             |    |                                                                            |                   |
|               |                                    | $\equiv$                       |                                 | 4000363 1050 Konstruktion Elektrik                   | 32.0                                                   | $12,0-$ | STD        |            |                     | 20,0 | 20.0                 | 4,0           |             |             |    |                                                                            |                   |
|               |                                    | 8S<br>$\overline{\phantom{a}}$ | <b>Bruce Smith</b>              |                                                      |                                                        |         | STD        | $\bigcirc$ | 8.0                 | 8.0  | 8.0                  | 8.0           | 4.0         |             |    | 8.0                                                                        | 8                 |
|               |                                    |                                |                                 |                                                      |                                                        |         | <b>STD</b> | Σ          |                     | 8,0  | 8.0                  | 4.0           |             |             |    |                                                                            |                   |
|               |                                    |                                |                                 |                                                      |                                                        |         | <b>STD</b> |            |                     | 8,0  | 8,0                  | 4.0           |             |             |    |                                                                            |                   |
|               |                                    | 8 <sup>8</sup>                 | Mark Johnson                    |                                                      |                                                        |         | <b>STD</b> | $\bigcirc$ | 8,0                 | 8,0  | 8,0                  | 8.0           | 4.0         |             |    | 8.0                                                                        | 8                 |
|               |                                    |                                |                                 |                                                      |                                                        |         | <b>STD</b> | Σ          |                     | 8,0  | 12.0                 |               |             |             |    |                                                                            |                   |
|               |                                    |                                |                                 |                                                      |                                                        |         | <b>STD</b> |            |                     | 8,0  | 12.0                 |               |             |             |    |                                                                            |                   |
|               |                                    |                                |                                 |                                                      |                                                        |         |            |            | $\langle$ $\rangle$ |      |                      |               |             |             |    |                                                                            | $\leftrightarrow$ |
|               |                                    |                                |                                 |                                                      |                                                        |         |            |            |                     |      |                      |               |             |             |    |                                                                            | Ausführen         |

**Abbildung 2.25** Beispiel einer Auswertung der Arbeitsverteilung auf Personalressourcen

Kommt es im Anschluss an die Arbeitsverteilung zu einer Terminverschiebung der Vorgänge, entscheidet das Kennzeichen **Umterminierung** in den Terminierungsparametern zur Netzplanart (siehe Abschnitt 2.1.2, »Terminierung mit Netzplänen«) darüber, ob die Arbeitsverteilung zeitlich mitverschoben werden soll oder z. B. verteilte Arbeit außerhalb der neuen Vorgangstermine gelöscht werden soll.

Neben der gerade vorgestellten Möglichkeit des Projektsystems zur Arbeitsverteilung auf Personalressourcen stehen Ihnen mit SAP Multiresource Scheduling oder SAP S/4HANA Cloud for projects, Resource Management

(siehe Abschnitt 7.3.2, »Ressourcenmanagement«) noch weitere Möglichkeiten zur Verfügung, einzelne Personalressourcen für Projekte zu managen. Diese Möglichkeiten sind insbesondere dann relevant, wenn Sie erweiterte oder projektsystemübergreifende Funktionen zur Personaleinsatzplanung benötigen.

#### **2.2.3 Kapazitätsabgleich**

Wenn Sie im Rahmen Ihrer Kapazitätsplanung feststellen, dass benötigte **Umterminierung** Ressourcen überlastet sind, müssen Sie Ihre Planung anpassen. Hierzu führen Sie einen *Kapazitätsabgleich* durch, z. B. eine Anpassung der Terminplanung, also die zeitliche Verschiebung von Vorgängen oder eine Erhöhung der Dauer. Ein Kapazitätsabgleich kann auch aus dem Erstellen neuer Vorgänge/Vorgangselemente mit zusätzlichen Arbeitsplätzen bzw. Ressourcen bestehen. Gegebenenfalls können Sie auch den Steuerschlüssel eines Eigenbearbeitungsvorgangs und somit den Vorgangstyp ändern, um die geplante Arbeit nun fremdzubeschaffen (siehe Abschnitt 2.2.4, »Fremdbearbeitung«, und Abschnitt 2.2.5, »Dienstleistung«).

Im engeren Sinne versteht man unter dem Begriff *Kapazitätsabgleich* **Kapazitätsplantafel** jedoch die Verwendung grafischer oder tabellarischer *Kapazitätsplantafeln*, d. h. spezieller Werkzeuge der Kapazitätsplanung zur festen zeitlichen Einplanung von Kapazitätsbedarfen. Diese Werkzeuge werden jedoch hauptsächlich in der Fertigung für die Planung von z. B. Engpassarbeitsplätzen eingesetzt und finden bei der Projektplanung in Unternehmen eher selten Verwendung.

Bei einem Kapazitätsabgleich mithilfe einer Kapazitätsplantafel selektieren Sie zunächst Kapazitäten und Vorgänge, die Bedarfe an diesen Kapazitäten haben. Anschließend können Sie die Bedarfe fest für die Durchführung durch die geplante oder auch eine andere Kapazität einplanen. Die Einplanung kann dabei manuell erfolgen (wobei Sie die Termine, zu denen die Einplanung vorgenommen werden soll, selbst festlegen) oder auch automatisch durchgeführt werden (z. B. zur frühesten oder spätesten Lage eines Vorgangs).

Vorgänge, deren Bedarf Sie mithilfe einer Kapazitätsplantafel eingeplant **Status »Eingeplant«** haben, erhalten automatisch den Status **EIGP** (**Eingeplant**). Alle für die Kapazitätsplanung relevanten Felder der Vorgänge, wie z. B. die geplante Arbeit und Dauer, der Arbeitsplatz oder auch die Termine der Vorgänge, sind aufgrund dieses Status gegen Änderungen gesperrt. Erst wenn Sie die

Einplanung eines Vorgangs in einer Kapazitätsplantafel wieder zurücknehmen, können Sie den Vorgang wieder zeitlich verschieben oder andere kapazitätsrelevante Daten ändern.

Sie können die Kapazitätsplantafeln sowohl für einen Kapazitätsabgleich von Arbeitsplatzkapazitäten als auch für die Einplanung von Einzelkapazitäten der Arbeitsplätze, z. B. also auch für Personalressourcen, nutzen.

**Grafische Plantafeln** Grafische Plantafeln (siehe Abbildung 2.26) basieren auf Gantt-Chart-Darstellungen. Im grafischen Bereich werden zum einen Kapazitätsbedarfe und deren zeitliche Lage und zum anderen bereits eingeplante Bedarfe an Kapazitäten auf einer Zeitachse grafisch in Form von einzelnen Balken dargestellt. Im tabellarischen Bereich werden Informationen zu den Kapazitäten und Bedarfsverursachern angezeigt. Manuelle Einplanungen von Bedarfen auf Kapazitäten können Sie per Drag-and-Drop vornehmen.

> Würde eine Kapazität aufgrund einer Einplanung mehr, als es in der Definition des Kapazitätsangebots erlaubt ist, überlastet, informieren Sie Fehlermeldungen in einem Planungsprotokoll darüber, dass die Einplanung nicht durchgeführt werden kann.

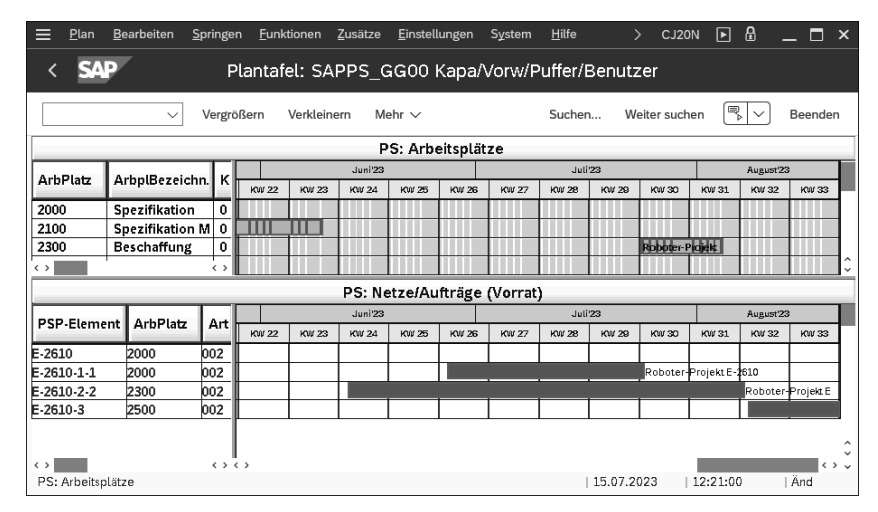

**Abbildung 2.26** Grafische Kapazitätsplantafel

**Tabellarische Plantafeln** Bei tabellarischen Plantafeln werden die Kapazitätsdaten und die Bedarfe von Vorgängen sowie weitere Daten der Bedarfsverursacher tabellarisch dargestellt (siehe Abbildung 2.27).

> Im Gegensatz zu den grafischen Plantafeln kann hier das noch freie Angebot der Kapazitäten in den einzelnen Perioden angezeigt werden. So können Sie bereits vor der Einplanung erkennen, ob es zu einer Überlastung der Kapazität kommt oder nicht.

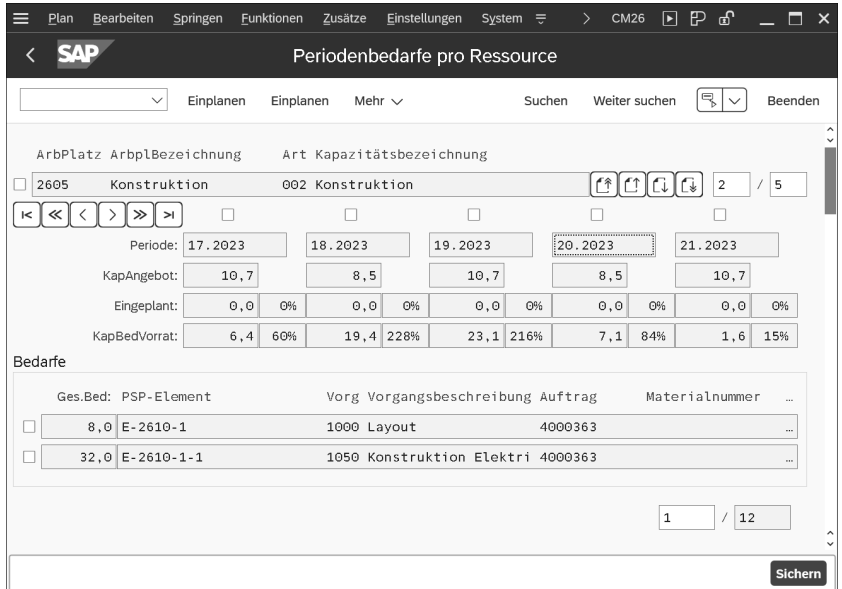

**Abbildung 2.27** Tabellarische Kapazitätsplantafel

#### **2.2.4 Fremdbearbeitung**

Oft können nicht alle Leistungen, die für die Durchführung eines Projekts notwendig sind, allein von Ressourcen des eigenen Unternehmens erbracht werden. Mithilfe von Fremdbearbeitungsvorgängen (bzw. Fremdbearbeitungselementen, siehe Abschnitt 1.3.1, »Aufbau und Stammdaten«) können Sie daher Leistungen planen, beschaffen und überwachen, die von Lieferanten erbracht werden sollen.

Für eine manuelle Spezifikation von Fremdleistungen können Sie beschreibende Langtexte, Dokumente oder PS-Texte verwenden und eine Planmenge und Mengeneinheit in einem Vorgang eingeben. Für die Kostenplanung der Fremdbeschaffung können Sie zusätzlich z. B. einen Preis pro Mengeneinheit, die entsprechende Währung und eine Kostenart angeben (siehe Abschnitt 2.4.5, »Netzplankalkulation«). Um den Zeitraum für die spätere Beschaffung der Leistung bei der Terminierung zu berücksichtigen, können Sie eine Planlieferzeit oder Dauer (siehe Abschnitt 2.1.2, »Terminierung mit Netzplänen«) im Vorgang hinterlegen. Bei Bedarf können Sie auch einen Wunschlieferanten angeben.

Damit später automatisch Bestellanforderungen aus den Vorgangsdaten erzeugt werden können, müssen Sie eine Einkaufsorganisation, eine Einkäufergruppe und die Warengruppe der Fremdleistung im Vorgang hinterlegen. Diese organisatorischen Daten sowie die Kostenart, Währung und **Angaben zu Fremdleistungen** Mengeneinheit können Sie bereits im Netzplanprofil (Transaktion OPUU) als Vorschlagswerte eintragen (siehe Abschnitt 1.3.2, »Strukturen-Customizing des Netzplans«).

**Einkaufsinfosätze Rahmenverträge** Anstatt, wie gerade beschrieben, Spezifikationen der Fremdleistung, Preis, Planlieferzeit, Warengruppe usw. manuell im Vorgang einzutragen, können Sie auch Bezug auf *Einkaufsinfosätze* oder *Rahmenverträge* aus dem Einkauf nehmen. Wenn Sie einen Infosatz für die Fremdbearbeitung oder einen Rahmenvertrag in einem Fremdbearbeitungsvorgang hinterlegen, übernimmt der Vorgang automatisch alle notwendigen Einkaufsdaten aus diesen Informationsquellen des Einkaufs. Die übernommenen Daten – mit Ausnahme der Menge – können im Vorgang nicht mehr manuell geändert werden.

**Automatische Bestellanforderungen** Aus den Vorgangsdaten kann das System automatisch eine Bestellanforderung erzeugen. Dies kann in Abhängigkeit von der Einstellung des Felds **Res./BAnf** noch vor der Freigabe des Vorgangs (**sofort**), automatisch durch das Setzen des Status **Freigegeben (ab Freigabe)** oder zu einem späteren Zeitpunkt geschehen. Für die letzte Möglichkeit setzen Sie das Kennzeichen zunächst auf den Wert **Nie** und ändern die Einstellung später auf **Sofort**. Der Wert des Felds **Res./BAnf** kann über das Netzplanprofil vorbelegt werden.

> Die Bestellanforderung wird automatisch mit allen für den Einkauf relevanten Daten des Vorgangs gefüllt. Den spätesten Endtermin des Vorgangs übernimmt das System als Lieferdatum in die Bestellanforderung. Bei Bedarf können Sie mithilfe einer Kundenerweiterung das Erstellen einer Bestellanforderung aus den Vorgangsdaten beeinflussen. Kommt es im Vorfeld zu Änderungen relevanter Daten, wird automatisch die Bestellanforderung angepasst. In der Bestellanforderung ist eine manuelle Änderung der aus dem Vorgang übernommenen Menge, Waren- und Einkäufergruppe und des Lieferdatums nicht möglich.

**Anzeige von Bestellanforderungen** Sie können aus einem Fremdbearbeitungsvorgang jederzeit in die Anzeige der erzeugten Bestellanforderung abspringen. Zusätzlich steht Ihnen im Projektsystem z. B. der Bericht **Bestellanforderungen zum Projekt** zur Verfügung, um tabellarisch Bestellanforderungen eines oder auch mehrerer Projekte gleichzeitig zu analysieren oder bei Bedarf weiterzubearbeiten (siehe Abbildung 2.28). Auch mithilfe der *projektorientierten Beschaffung* (ProMan), (siehe Abschnitt 4.5.3, »ProMan«) können Sie z. B. Mengen- oder Termininformationen von Bestellanforderungen auswerten und mithilfe von Ampelfunktionen Abweichungen von Ihrer Planung hervorheben.

**Lieferantenauswahl** Die automatisch erstellten Bestellanforderungen sind direkt auch im Einkauf sichtbar und können dort von einer verantwortlichen Person weiterbearbeitet werden. Sofern Sie im Vorgang nicht Bezug auf einen Einkaufsinfosatz oder einen Rahmenvertrag genommen haben, nimmt diese Person auch eine Lieferantenauswahl vor. Dies kann im Einkauf z. B. mithilfe eines Ausschreibungsverfahrens oder auch einer automatischen Bezugsquellenfindung geschehen.

|             | Liste | Bearbeiten                  |              | Springen   | Sichten                                           | Umfeld                                       | Einstellungen |                      | System           | Hilfe         |               |     |                                                                  | ME5J     | $\mathbb{P}$<br>ÞI | கி   | п       | $\mathsf{x}$        |
|-------------|-------|-----------------------------|--------------|------------|---------------------------------------------------|----------------------------------------------|---------------|----------------------|------------------|---------------|---------------|-----|------------------------------------------------------------------|----------|--------------------|------|---------|---------------------|
|             |       |                             |              |            |                                                   | Listanzeige Bestellanforderungen zum Projekt |               |                      |                  |               |               |     |                                                                  |          |                    |      |         |                     |
|             |       |                             | $\checkmark$ | Details    |                                                   | Sortieren aufsteigend                        |               | Sortieren absteigend |                  |               | Filter setzen |     | Mehr $\vee$                                                      |          | Q                  | 帚    | Beenden |                     |
|             |       |                             |              |            | Pos. LfK Netzplan Plannr. S P K Material Kurztext |                                              |               | Menge ME             |                  |               |               |     | Warengrp We LOrt EKG Anforderer Wunschlf Fst.Lief EkOr ΣAnz.Bnf. |          |                    |      |         |                     |
|             |       |                             |              |            |                                                   |                                              |               |                      |                  |               |               |     |                                                                  |          |                    |      | . .     | $\overline{2}$      |
|             |       | Bestellanforderung 10001223 |              |            |                                                   |                                              |               |                      |                  |               |               |     |                                                                  |          |                    |      | ٠       | $\mathbf{1}$        |
| 10          |       | 1 4000363                   | 1864 N       | N          |                                                   | <b>Externe Konstruktion</b>                  |               |                      |                  | 40.0 STD P001 | 1710          | 001 | Smith                                                            | 17300050 |                    | 1710 |         |                     |
|             |       | Bestellanforderung 10001224 |              |            |                                                   |                                              |               |                      |                  |               |               |     |                                                                  |          |                    |      | ٠       |                     |
| 10          |       | 1 4000363                   |              | 1864 N D N |                                                   | Externe Qualitätssicherung                   |               |                      | $1 \, \text{LE}$ | P001          | 1710          | 001 |                                                                  |          |                    | 1710 |         | $\mathbf{1}$        |
|             |       |                             |              |            |                                                   |                                              |               |                      |                  |               |               |     |                                                                  |          |                    |      |         |                     |
| $\langle$ > |       |                             |              |            |                                                   |                                              |               |                      |                  |               |               |     |                                                                  |          |                    |      |         | $\langle$ $\rangle$ |

**Abbildung 2.28** Tabellarische Darstellung von Bestellanforderungen zu einem Projekt

Wurde ein Lieferant ausgewählt und der Bestellanforderung zugeordnet, **Obligos** können die Daten der Bestellanforderung in eine Bestellung übernommen werden. Die Bestellung ermächtigt den Lieferanten dazu, die bestellten Leistungen für Ihr Projekt zu erbringen.

Erbrachte Fremdleistungen können später durch Waren- bzw. Rechnungseingänge dokumentiert werden. Alle Einkaufsbelege sind dabei auf den Vorgang kontiert, sodass nicht nur die Plankosten, sondern auch die Verpflichtungen aufgrund der Bestellanforderung und Bestellung (Obligos) sowie die entstandenen Ist-Kosten der Fremdleistungen auf dem Vorgang bzw. Netzplan analysiert werden können. Der Einkaufsprozess und die entsprechenden Werteflüsse werden in Kapitel 4, »Prozesse der Projektdurchführung«, näher erläutert.

```
Belegart und 
                                                                            Kontierungstyp
Im Customizing des Projektsystems (Transaktion OPTT, siehe Abbildung 2.29)
definieren Sie für Netzpläne die Belegart, mit der Bestellanforderungen
erstellt werden sollen, und im Feld KontTyp allgemein den Kontierungstyp,
der die Wertführung der Bestellanforderung und aller nachfolgenden Ein-
kaufsbelege steuert. Diese Einstellungen werden für alle Netzpläne einheit-
lich und unabhängig von Werk oder Netzplanart vorgenommen.
```
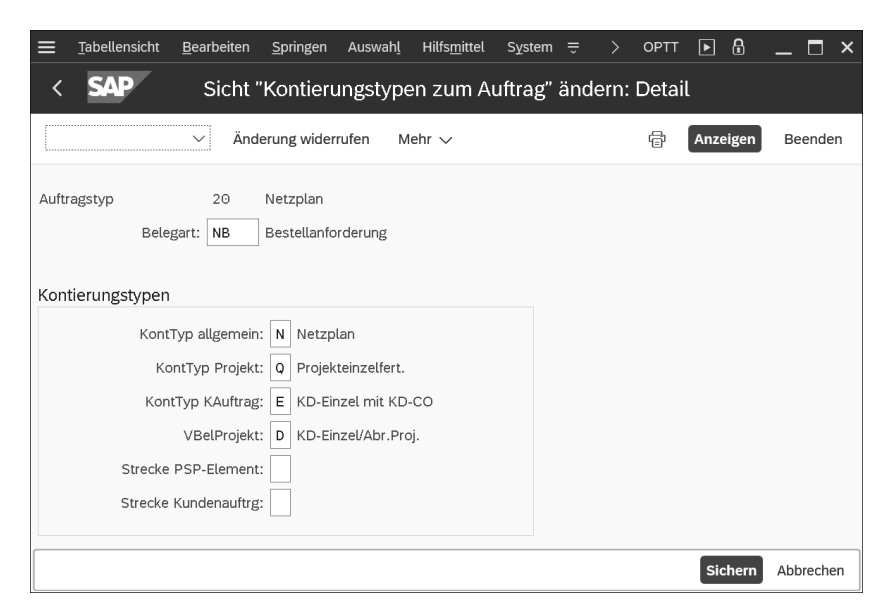

**Abbildung 2.29** Festlegung der Kontierungstypen für Netzpläne

In den Parametern zur Netzplanart (Transaktion OPUV) können Sie werksund netzplanartabhängig festlegen, ob für jeden Fremdbearbeitungsvorgang – und jeden Dienstleistungsvorgang und jedes Kaufteil (siehe Abschnitt 2.3.1, »Zuordnung von Materialkomponenten«) – eine eigene Bestellanforderung erstellt werden soll oder ob nur eine Bestellanforderung pro Netzplan erzeugt wird, die dann jeweils eine Position für jede Fremdbeschaffung hat (Sammelbestellanforderung).

Sie können innerhalb eines Projekts aber auch flexibel entscheiden, wie bestellrelevante Positionen, gegebenenfalls netzplanübergreifend, in Bestellanforderungen zusammengefasst werden sollen. Dazu hinterlegen Sie in allen Fremdbearbeitungs- und Dienstleistungsvorgängen sowie Kaufteilen, die in einer Bestellanforderung gebündelt werden sollen, dasselbe Gruppierungskennzeichen im Feld **BANF Sammelkennzeichen**. Mögliche Gruppierungskennzeichen müssen zuvor auf der Ebene der Projektdefinition definiert werden.

**Externe Einkaufssysteme** Haben Sie ein externes Einkaufssystem im Einsatz, können Sie für Kombinationen aus Einkäufer- und Warengruppe steuern, dass Bestellanforderungen direkt an das externe Einkaufssystem übertragen und dort die weiteren Einkaufsprozesse abgewickelt werden. Bei Bedarf können Sie mithilfe einer Kundenerweiterung zusätzlich Kriterien für die Auswahl der zu übertragenden Bestellanforderungen festlegen.

#### **2.2.5 Dienstleistung**

Wenn der Einkauf Ihres Unternehmens auch die Beschaffung von Dienstleistungen mithilfe von Leistungsverzeichnissen, Leistungserfassungen und Leistungsabnahmen unterstützt, stehen Ihnen im Projektsystem Dienstleistungsvorgänge und -vorgangselemente für die Planung und Beschaffung solcher Dienstleistungen zur Verfügung. Ähnlich wie bei Fremdbearbeitungsvorgängen planen Sie mithilfe von Dienstleistungsvorgängen – gegebenenfalls durch die Angabe von Einkaufsinfosätzen oder Rahmenverträgen – Leistungen, die von externen Lieferanten erbracht werden sollen. Auch für Dienstleistungsvorgänge können dann Bestellanforderungen aus den Vorgangsdaten erstellt und somit automatisch Einkaufsprozesse angestoßen werden.

Im Gegensatz zu einem Fremdbearbeitungsvorgang, über den Sie lediglich eine einzelne Fremdleistung planen und beschaffen, können Sie mithilfe eines Dienstleistungsvorgangs gleich mehrere Leistungen eines Lieferanten planen sowie zusätzliche Angaben zu noch nicht näher spezifizierbaren Dienstleistungen vornehmen. Beim Anlegen eines Dienstleistungsvorgangs fordert das System Sie zu diesem Zweck auf, ein sogenanntes *Leistungsverzeichnis* zu erstellen (siehe Abbildung 2.30).

| Leistungsverzeichnis: Fremd-LV zum Arbeitsplan pflegen<br>⋿                                  |                    |            |                           |                        |                            |                                                        |     |                 |             | $\boxed{2}$<br>CJ20N | $\mathbb{P}$<br>ക | ш<br>$\times$                             |
|----------------------------------------------------------------------------------------------|--------------------|------------|---------------------------|------------------------|----------------------------|--------------------------------------------------------|-----|-----------------|-------------|----------------------|-------------------|-------------------------------------------|
|                                                                                              |                    |            |                           |                        |                            | Leistungsverzeichnis: Fremd-LV zum Arbeitsplan pflegen |     |                 |             |                      |                   |                                           |
| Gliederung an / aus<br>$\checkmark$                                                          |                    |            | Neue Untergruppe          |                        | Summenwerte                | Leistungsselektion                                     |     | Mehr $\vee$     |             |                      | Q                 | $\overline{\mathbb{R}}$ i<br>$\checkmark$ |
| $\sqrt{m}$<br>∀<br>骨<br>《<br>Q<br>$\checkmark$                                               |                    |            | Kurztext:                 |                        | Externe Qualitätssicherung |                                                        |     |                 | Gesamtwert: | 14.800.00            |                   | <b>EUR</b>                                |
| Gliederungsstufe                                                                             | Lstg               | Pfad       |                           |                        | $RT-1-1$                   |                                                        |     |                 |             |                      |                   |                                           |
| $\vee$ *** Externe Qualitätssicherung<br>RT-1-1 Mechanische Tests<br>RT-1-2 Sicherheitstests | g<br>$\mathcal{Z}$ | 汩          | 阐<br>Limits<br>Leistungen |                        | Kurztext:                  | Gesamtlimit: 2.000,00<br>Mechanische Tests             | EUR | unbegrenzt<br>п |             |                      |                   |                                           |
|                                                                                              |                    |            | Zeile                     |                        | L Leistungsnr              | Kurztext                                               |     | Menge           | ME          | <b>Bruttopreis</b>   | Währg             | Übererf.tol.                              |
|                                                                                              |                    |            | 10                        |                        | $\Box$ E-1302              | Belastungstests                                        |     | 4               | LE          | 2.000,00             | <b>EUR</b>        |                                           |
|                                                                                              |                    |            | 20                        |                        | $E-1304$                   | Langzeitests                                           |     | $\overline{2}$  | LE          | 3.400.00             | <b>EUR</b>        |                                           |
|                                                                                              |                    |            | 30                        | O                      |                            |                                                        |     |                 |             |                      | EUR               |                                           |
|                                                                                              |                    |            | $\Box$ 40                 | O<br>$\leftrightarrow$ |                            |                                                        |     |                 |             |                      | <b>EUR</b>        |                                           |
|                                                                                              | . .                | $^{\circ}$ | 88<br>85                  | $\oplus$               |                            |                                                        |     | B<br>Katalog    |             |                      |                   | Zeile: 10                                 |

**Abbildung 2.30** Beispiel eines Leistungsverzeichnisses

In einem Leistungsverzeichnis können Sie – bei Bedarf auch hierarchisch strukturiert – eine Liste mit geplanten Dienstleistungen erstellen. Dabei können Sie auf die *Leistungsstammsätze* des Einkaufs zurückgreifen, in denen bereits verschiedene Daten zu einer Dienstleistung hinterlegt werden können. Über die Konditionstechnik des Einkaufs können dann automatisch die Preise für die Leistungsstammsätze ermittelt und für die Kalkulation des Vorgangs übernommen werden. Sie können auch Leistungen aus anderen Leistungsverzeichnissen, z. B. aus existierenden Einkaufsbelegen oder anderen Netzplänen oder Aufträgen, selektieren und in ein Leistungsverzeichnis kopieren.

**Leistungsverzeichnis**

**Muster- und Standardleistungsverzeichnisse** Im Einkauf können auch sogenannte *Musterleistungsverzeichnisse* definiert werden, die Ihnen dann als Kopiervorlage zum Erstellen eines Leistungsverzeichnisses im Netzplanvorgang dienen können. In manchen Branchen ist es üblich, Dienstleistungen mithilfe standardisierter Textbausteine zu spezifizieren. Dies kann im Einkauf mithilfe von *Standardleistungsverzeichnissen* abgebildet werden. Wenn Sie in einem Leistungsverzeichnis Bezug auf ein Standardleistungsverzeichnis nehmen, können Sie anschließend durch die Auswahl einzelner Textbausteine Dienstleistungen planen.

- **Kataloge** Sie können in Leistungsverzeichnissen auch Intranet- oder externe Internetkataloge aufrufen, um in diesen Katalogen Dienstleistungen zu selektieren und in das Leistungsverzeichnis zu übernehmen. Dies geschieht mithilfe der OCI-Schnittstelle (*Open Catalogue Interface*, siehe Abschnitt 2.3.1, »Zuordnung von Materialkomponenten«).
- **Ungeplante Leistungen** Oft können im Vorfeld eines Projekts jedoch nicht alle Dienstleistungen im Detail geplant werden, da z. B. die tatsächlich benötigten Leistungen vom Verlauf des Projekts abhängig sein können. Neben geplanten Leistungen können Sie daher in einem Leistungsverzeichnis auch Angaben zu ungeplanten Dienstleistungen vornehmen. Für die Kalkulation eines Dienstleistungsvorgangs können Sie z. B. einen erwarteten Wert für ungeplante Leistungen im Leistungsverzeichnis hinterlegen. Dieser Wert fließt zusammen mit dem Gesamtwert der geplanten Leistungen in die Plankosten des Vorgangs ein.
- **Wertelimit** Zusätzlich können Sie den Wert ungeplanter Leistungen begrenzen, indem Sie ein Wertelimit in das Leistungsverzeichnis eintragen. Erbringt der Lieferant später Leistungen, die Sie nicht explizit im Leistungsverzeichnis spezifiziert haben, wird der Wert dieser ungeplanten Leistung gegen das Wertelimit verprobt. Ist der Wert der ungeplanten Leistungen größer als das von Ihnen angegebene Limit, kann die Erfassung der Leistungen nicht gesichert werden.
- **Dienstleistungsabwicklung** Ein weiterer Unterschied zwischen Fremdbearbeitungsvorgängen und Dienstleistungsvorgängen besteht auch in der weiteren Einkaufsabwicklung. Zunächst werden auch für eine Bestellanforderung eines Dienstleistungsvorgangs im Einkauf eine Lieferantenauswahl und die Umsetzung in eine Bestellung durchgeführt. Während für Fremdbearbeitungsvorgänge in Abhängigkeit vom Kontierungstyp jedoch ein Wareneingang für die Erfassung von Leistungen gebucht werden kann, finden für die Dienstleistungsvorgänge immer eine Leistungserfassung und eine Leistungsabnahme statt. Weitere Details der Einkaufsabwicklung für Dienstleistungsvorgänge werden in Abschnitt 4.4.2, »Dienstleistung«, erörtert.

Ю

Bestellanforderungen aufgrund von Dienstleistungsvorgängen verwenden dieselbe Belegart und denselben Kontierungstyp wie die Fremdbearbeitungsvorgänge (Transaktion OPTT). Abhängig von der Waren- und Einkäufergruppe der Bestellanforderung kann ebenfalls eine Übertragung an ein externes Einkaufssystem durchgeführt werden. Im Netzplanprofil (Transaktion OPUU) können Sie für Dienstleistungsvorgänge Vorschlagswerte für die Kostenart der geplanten Leistungen, für die Waren- und Einkäufergruppe sowie für die Mengeneinheit im Vorgang hinterlegen.

#### **Planung interner und externer Ressourcen mit Netzplänen**

Mithilfe von Netzplänen können Sie interne und externe Ressourcen für die Durchführung Ihrer Projekte planen. Die Planung von internen Ressourcen (Kapazitätsplanung) nehmen Sie auf der Ebene von Arbeitsplätzen vor. Bei Bedarf kann die Planung jedoch weiter detailliert werden, bis hin zur Arbeitsverteilung auf Personalressourcen. Mithilfe von Fremdbearbeitungs- und Dienstleistungsvorgängen bzw. Dienstleistungsvorgangselementen können Sie den Einsatz externer Ressourcen planen und deren Beschaffung über den Einkauf anstoßen.

#### **2.3 Materialplanung**

Bei vielen Projekten wird für die Durchführung Material benötigt. Im Rahmen Ihrer Projektplanung mit dem Projektsystem können Sie bereits benötigtes Material, dessen Beschaffung, Verbrauch und Lieferung planen. Im Beispiel des Roboterprojekts müssen z. B. unterschiedliche Baugruppen wie Motoren-, Hüllen- oder Elektronikteile für die Endmontage des Roboters zur Verfügung gestellt werden. Ist das Material nicht am Lager vorrätig, müssen Einkaufsprozesse oder die Eigenfertigung des Materials angestoßen werden. Gegebenenfalls muss eine Lieferung des benötigten Materials zum Ort der Endmontage bzw. zum Kunden erfolgen.

Mithilfe von PSP-Elementen können Sie die Kosten für die Beschaffung von Material planen sowie diverse Belege wie Materialreservierungen, Bestellanforderungen, Bestellungen und Wareneingänge und -ausgänge auf PSP-Elemente kontieren. Eine integrierte Materialplanung, bei der automatisch Daten zwischen einem Projekt und dem Einkauf oder der Produktion ausgetauscht werden, steht Ihnen jedoch nur zur Verfügung, wenn Sie Netzpläne einsetzen. In diesem Fall sind eine manuelle Kostenplanung und die manuelle Kontierung von Belegen auf PSP-Elementen nicht mehr notwendig.